# **python training en**

*Release 0.1*

**Kamil Pazik**

**Dec 03, 2019**

# **CONTENTS:**

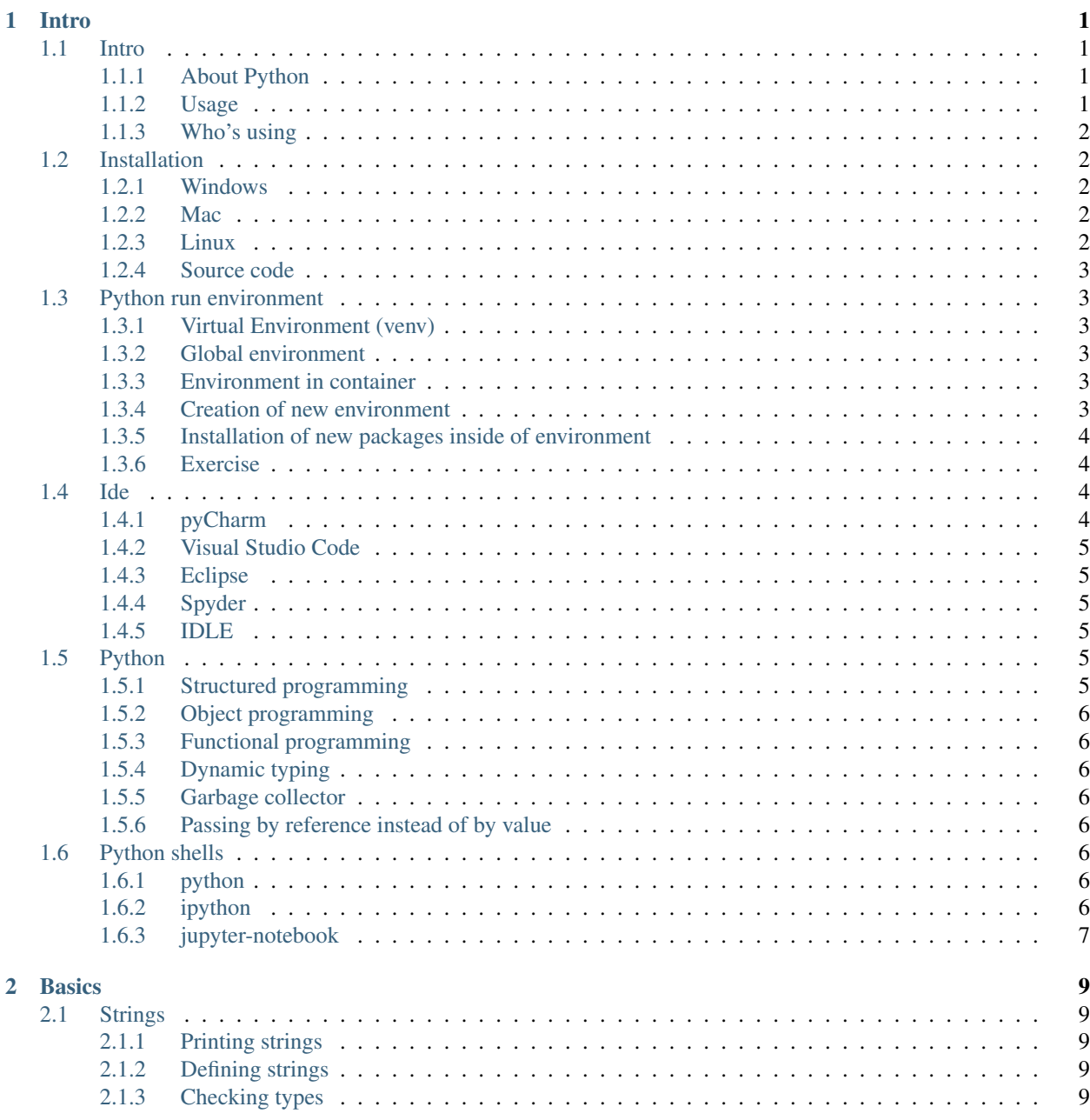

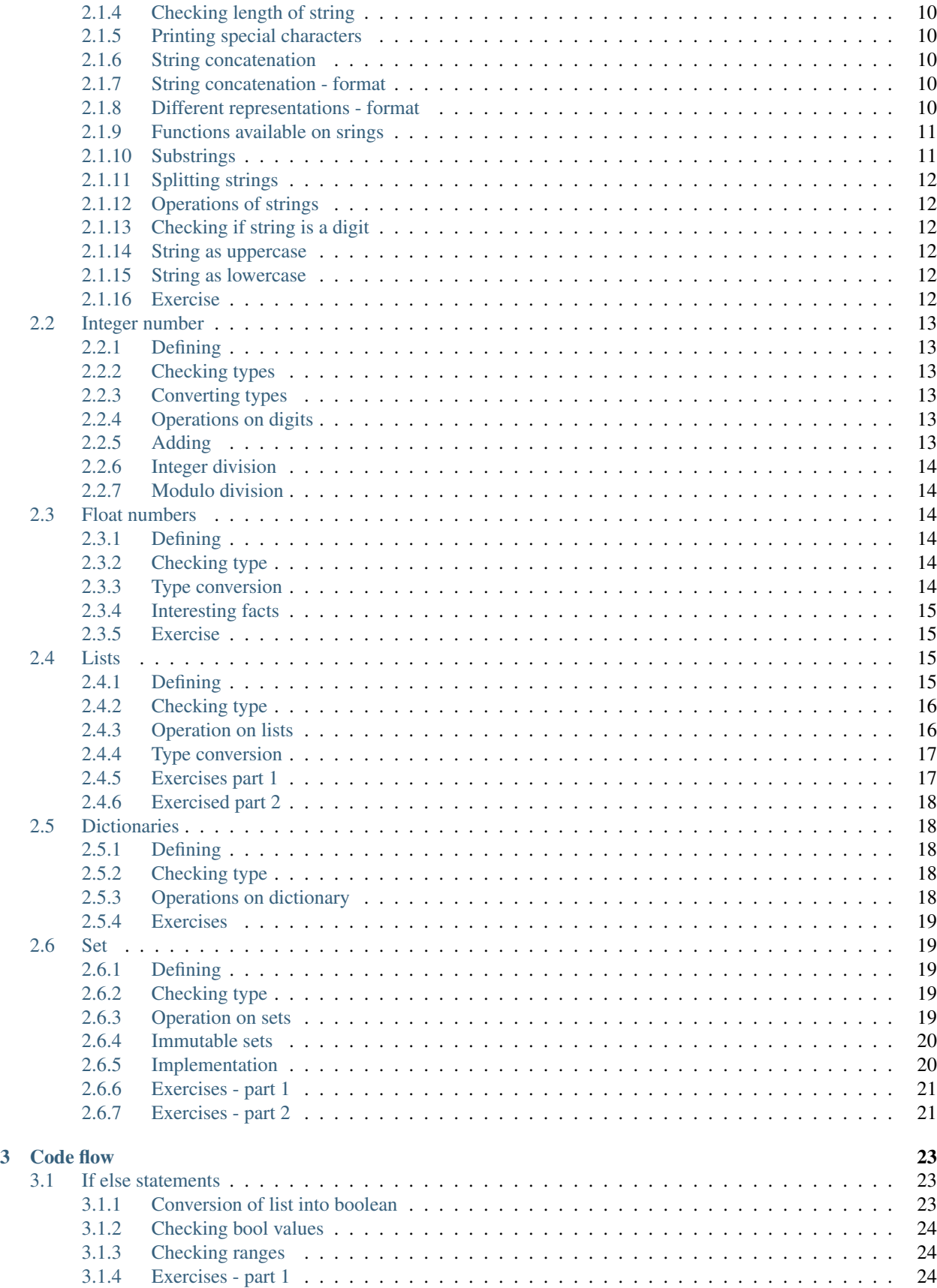

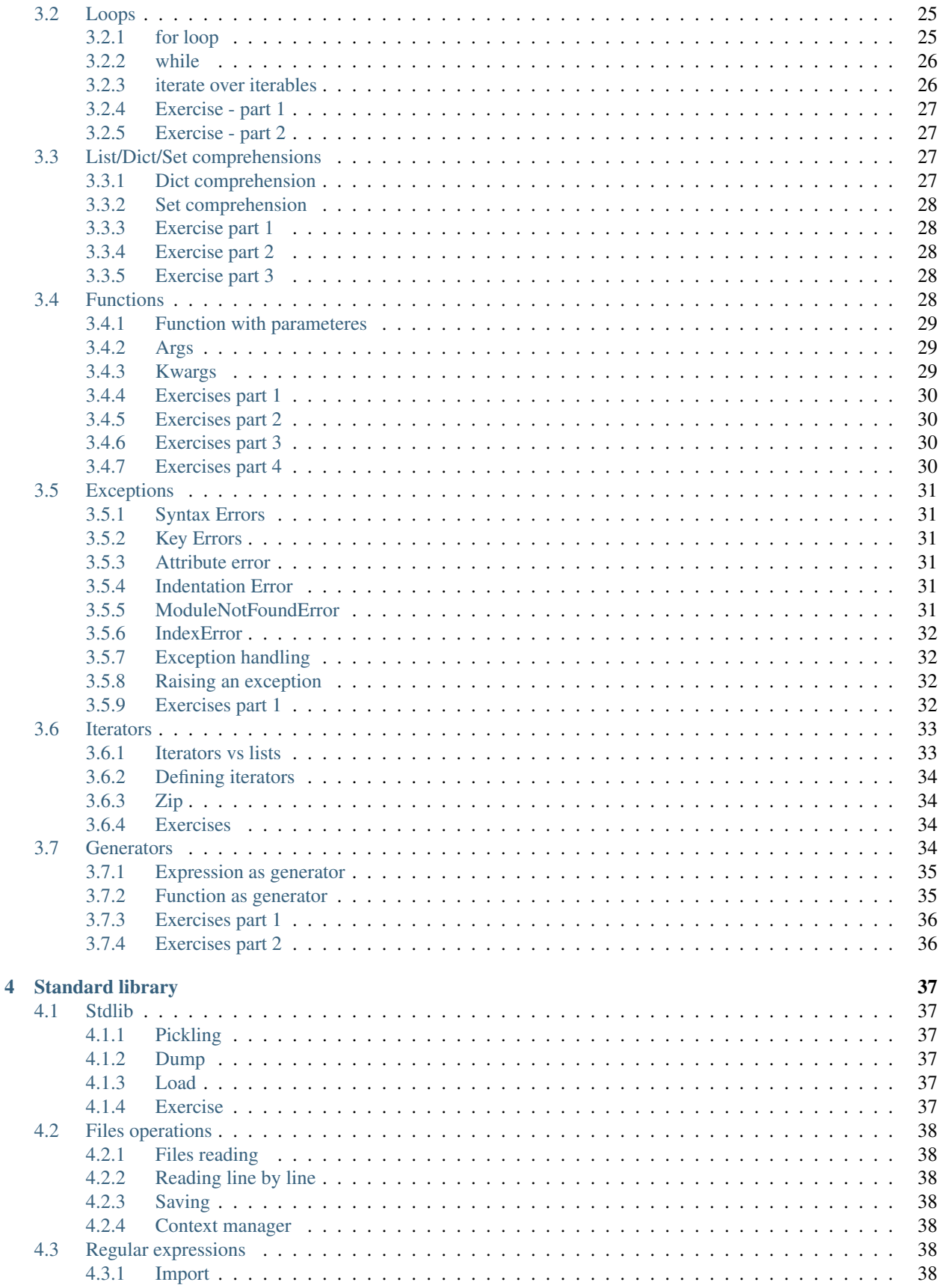

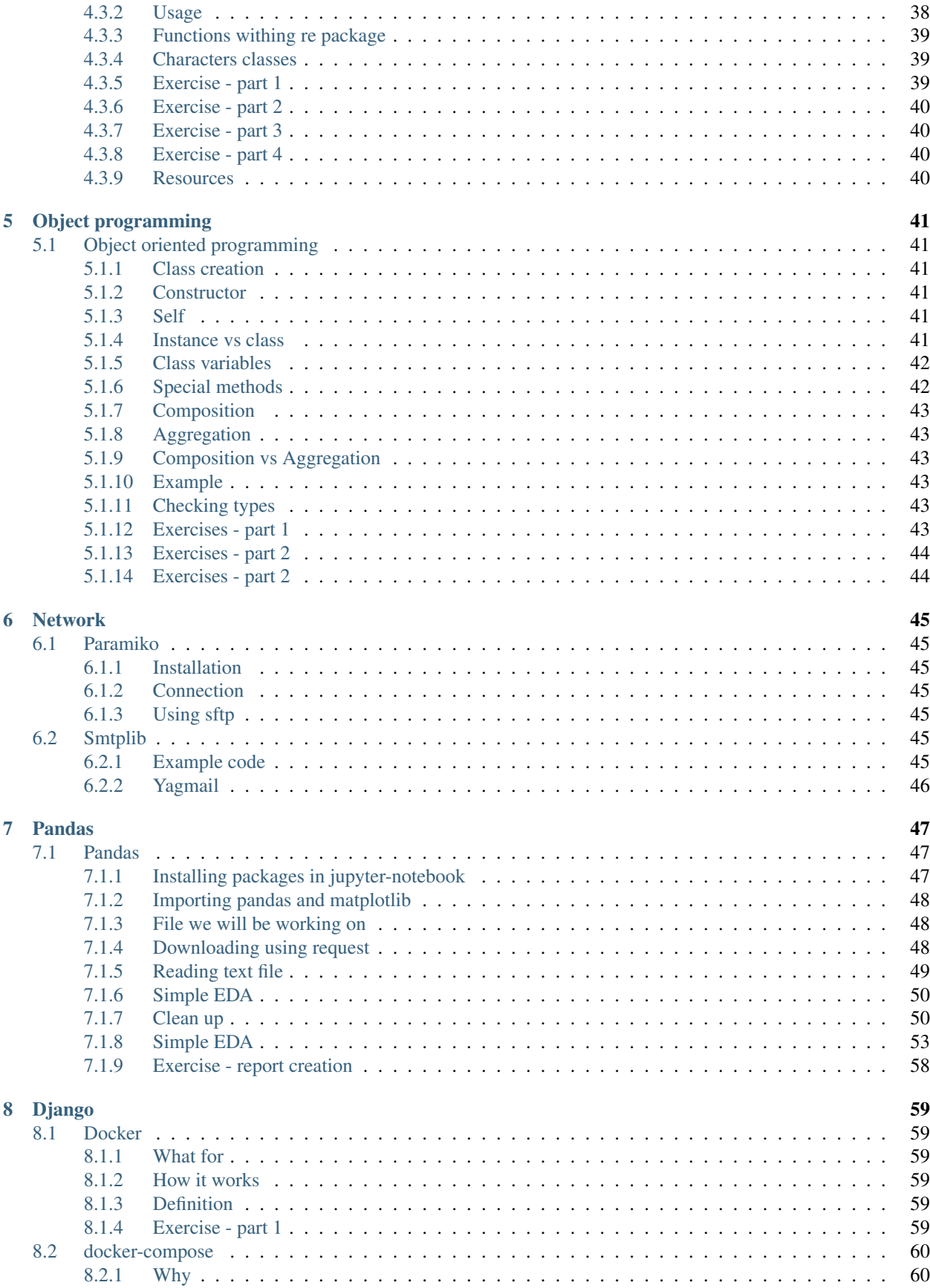

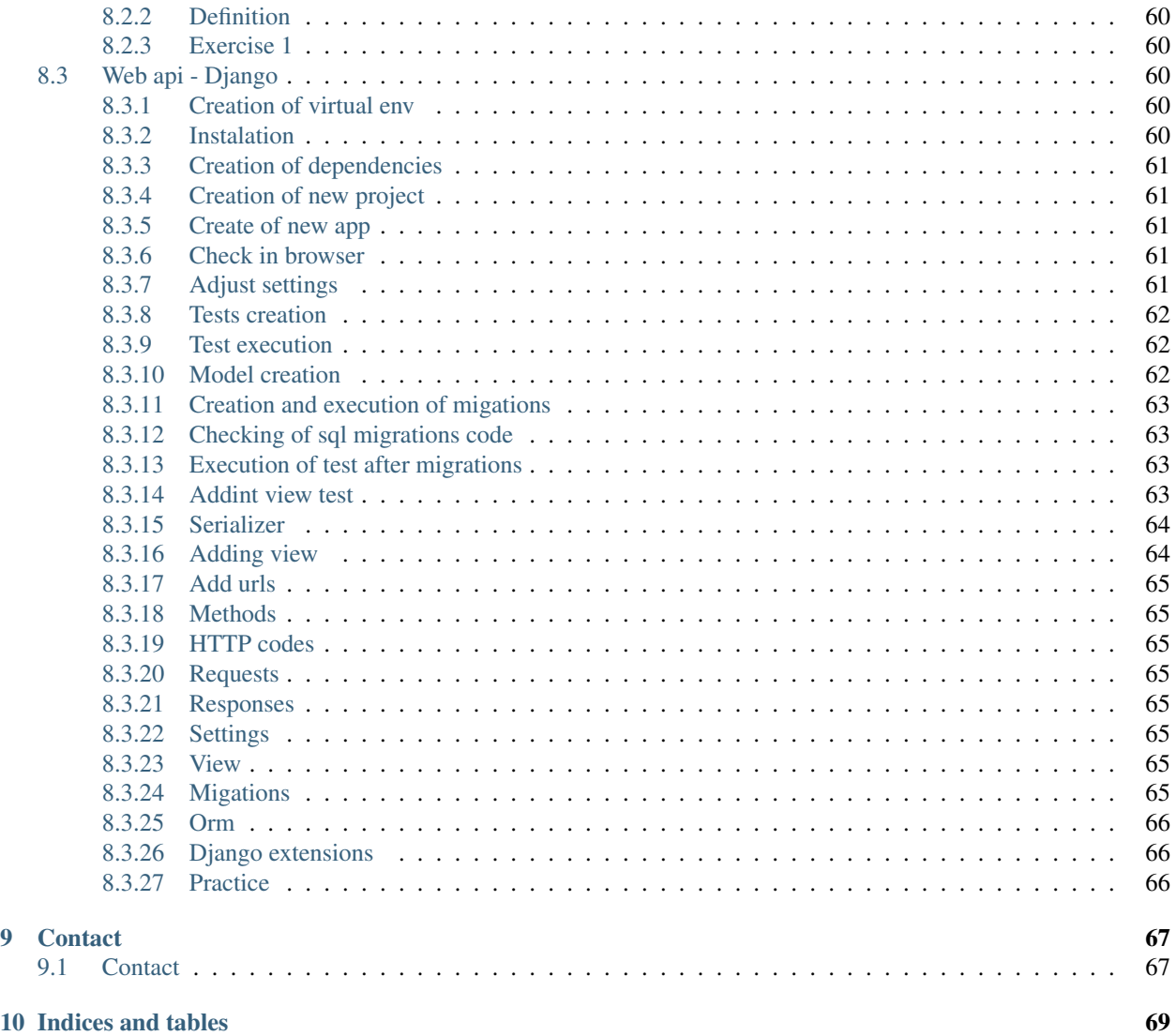

### **CHAPTER**

# **ONE**

# **INTRO**

# <span id="page-8-1"></span><span id="page-8-0"></span>**1.1 Intro**

# <span id="page-8-2"></span>**1.1.1 About Python**

- Open Source,
- Name comes from BBC show Flying Circus of Monty Python. Creator is fan of the series,
- Development of Python (interpreter) started in 1989,
- Guido van Rossum was creator and dictator for python. He is like Linus Torvalds for Linux kernel,
- Created to create system tool for very specified Amoeba system (since there were no [Coreutils](https://en.wikipedia.org/wiki/GNU_Core_Utilities) and creating new applications using C/Assembler would take long time),
- Language between C and Shell (bash),
- Python 2.0 October 2000,
- Python 3.0 December 2008

### <span id="page-8-3"></span>**1.1.2 Usage**

- DevOps
	- Boto3,
	- Redhat tools,
		- \* Installer Anaconda,
		- \* system-config-network-tui,
		- \* system-config-services,
		- \* others *system-config-*,
		- \* Package installers (yum python2, dnf python3),
		- \* OpenStack,
		- \* Ansible ( management of configuration / deployment )
- Data Science / Machine Learning
	- sklearn,
	- Tensorflow,
- pySpark
- Web Development
	- Django,
	- Flask

### <span id="page-9-0"></span>**1.1.3 Who's using**

- Google as a main language (at least in the past), next to Java and C++. For processing great amount of data from the users,
- Netflix for scaling infrastructure, alerts in case of change security settings,
- Instagram (framework Django), Facebook (Framework Tornado),
- Spotify (Big volume of data to process Luigi),
- Nasa

# <span id="page-9-1"></span>**1.2 Installation**

### <span id="page-9-2"></span>**1.2.1 Windows**

• Installer exe available on the [Python page](https://www.python.org/downloads/windows/)

### <span id="page-9-3"></span>**1.2.2 Mac**

- Can be installed using brew,
- Eventually from [page,](https://www.python.org/downloads/mac-osx/)
- Best would be using [pyenv](https://github.com/pyenv/pyenv)

Hint: You may use commands like:

```
pyenv versions # to show all available versions
pyenv global # to see global configuration
pyenv install 3.6.9 # to install specific version of python
pyenv global 3.6.9 # to setup global version of python
```
### <span id="page-9-4"></span>**1.2.3 Linux**

- On debian or ubuntu sudo apt-get update && sudo apt-get install python python3-pip python3-venv
- On fedora sudo dnf install python or specific version sudo dnf install python37

**Hint:** For checking current version we execute this command:  $python$  -version or  $python$  -V

### <span id="page-10-0"></span>**1.2.4 Source code**

• Clone of the repository from [github](https://github.com/python/cpython)

# <span id="page-10-1"></span>**1.3 Python run environment**

Python can be launched in couple ways.

# <span id="page-10-2"></span>**1.3.1 Virtual Environment (venv)**

- Keeps environment separate,
- Solves problem of dependencies, packages conflicts,
- Helps keeping different python/libraries in our projects

Note: In order to create virtual environment we do one of below commands - python -m venv <DIR> instead *DIR* usually we use *venv* or *env* - virtualenv <KATALOG> ex. virtualenv venv

Note: In order to use environments we need to execute: source venv/bin/activate

Hint: In case of Windows user is activating env withouth source command. venv\Scripts\activate.bat

# <span id="page-10-3"></span>**1.3.2 Global environment**

- All packages are global there is no separation,
- There might problems with dependencies

# <span id="page-10-4"></span>**1.3.3 Environment in container**

- Python available within container,
- Good in case of testing solutions,
- Integral part of nowadays CI/CD environments

### <span id="page-10-5"></span>**1.3.4 Creation of new environment**

- 1. python -m venv venv,
- 2. source venv/bin/activate,

# <span id="page-11-0"></span>**1.3.5 Installation of new packages inside of environment**

- 1. *Optional step* pip freeze,
- 2. pip install <package\_name>,
- 3. pip freeze Just to verify what has been installed,
- 4. *Optional step* pip freeze > requirements.txt

# <span id="page-11-1"></span>**1.3.6 Exercise**

This exercise will show you typical use case of virtual environments.

### Attention:

- 1. Create new virtual environment,
- 2. Activate virtual env,
- 3. Look on pip freeze,
- 4. Install django,
- 5. Look on pip freeze,
- 6. Deactivate virual env,
- 7. Remove virtual env,
- 8. Start from scratch,
- 9. Install notebook

# <span id="page-11-2"></span>**1.4 Ide**

# <span id="page-11-3"></span>**1.4.1 pyCharm**

Paid solution from JetBrains \* A lot of plugins, \* Support of frameworks, \* Integraion with Docker, database, console, cloud solutions

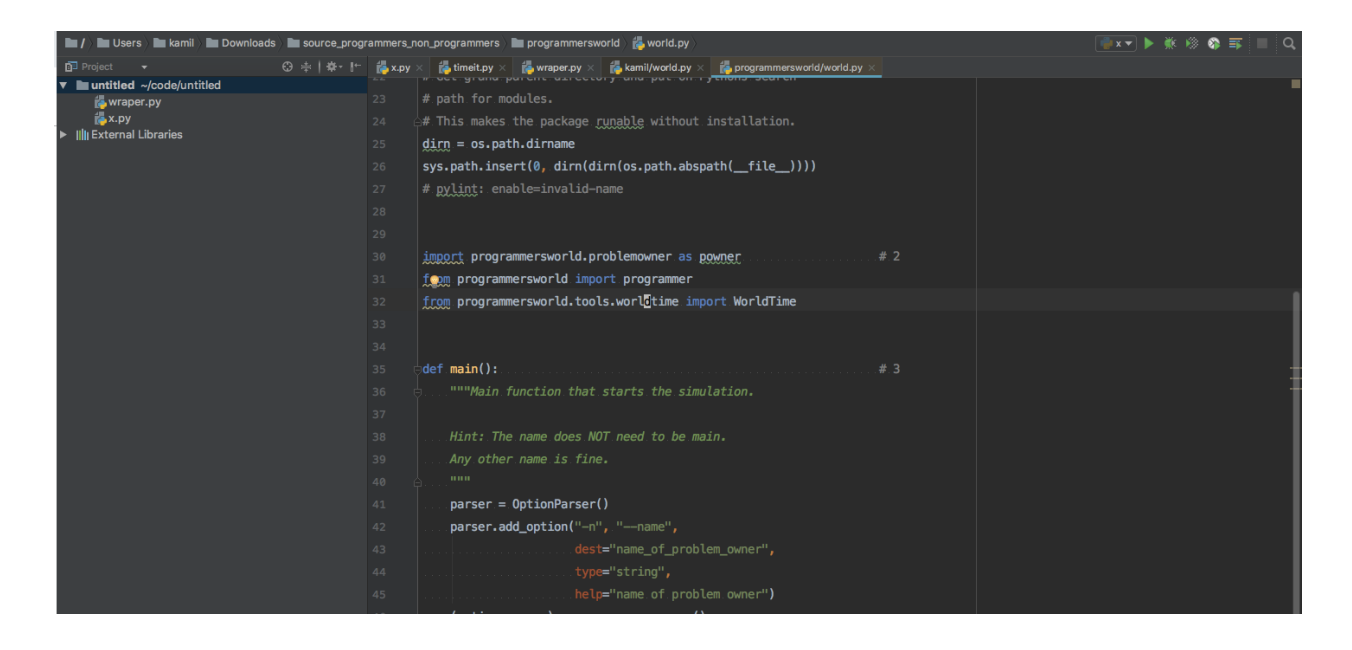

# <span id="page-12-0"></span>**1.4.2 Visual Studio Code**

- Free tool,
- You need to install plugins

# <span id="page-12-1"></span>**1.4.3 Eclipse**

• Free tool

# <span id="page-12-2"></span>**1.4.4 Spyder**

- Free toll
- Used in science purposes or data analysis. Niche, replaced by Jupyter Notebook

# <span id="page-12-3"></span>**1.4.5 IDLE**

- Free tool,
- Not recomended,
- Hard development proess

# <span id="page-12-4"></span>**1.5 Python**

# <span id="page-12-5"></span>**1.5.1 Structured programming**

• Its possible to write simple scripts

# <span id="page-13-0"></span>**1.5.2 Object programming**

• Everything is an object

# <span id="page-13-1"></span>**1.5.3 Functional programming**

```
>>> digits = [1, 2, 3, 4, 5]
>>> power_of_two = [2**n for n in digits]
>>> power_of_two
[2, 4, 8, 16, 32]
```
# <span id="page-13-2"></span>**1.5.4 Dynamic typing**

- Types are defined during program execution,
- On the one hand freedom, on the other hand slower execution,
- No compiling errors are appearing after execution of line of code not during compilation

```
place = 43 # int
place = "near window" # strprint(place)
```
The variable will be overwritten (also type will be changed)

near window

# <span id="page-13-3"></span>**1.5.5 Garbage collector**

- Manages of data cleaning,
- Based on algorithm counting occurrences of references to specific object

# <span id="page-13-4"></span>**1.5.6 Passing by reference instead of by value**

• As default reference of an object is passed (to safe memory),

# <span id="page-13-5"></span>**1.6 Python shells**

# <span id="page-13-6"></span>**1.6.1 python**

• Default shell delivered with python installation

# <span id="page-13-7"></span>**1.6.2 ipython**

- easy to install,
- command reverse search ctrl-r,
- has additional functionalities,

• colorful

Hint: %timeit # to measure time !ping # or whatever command

# <span id="page-14-0"></span>**1.6.3 jupyter-notebook**

- based on ipython,
- most often used within data science teams,
- additional functions like printing

### **CHAPTER**

# **TWO**

# **BASICS**

# <span id="page-16-1"></span><span id="page-16-0"></span>**2.1 Strings**

# <span id="page-16-2"></span>**2.1.1 Printing strings**

```
>>> print('Hello World!')
Hello World!
```
Or using double quotation mark

**>>>** print("Hello World!") Hello World!

Note: Single ' quotation and Double " quotation works almost same. But if you want to put ' into quotation mark you need to mix quotations characters ex.

```
>>> print("It's a nice day")
It's a nice day
```
But if you use ' twice you will see syntax exception

```
>>> print('It's a nice day')
Traceback (most recent call last):
SyntaxError: invalid syntax
```
# <span id="page-16-3"></span>**2.1.2 Defining strings**

```
txt = "Hello World!"
print(txt)
```
Hello World!

# <span id="page-16-4"></span>**2.1.3 Checking types**

**>>>** type(txt) <class 'str'>

# <span id="page-17-0"></span>**2.1.4 Checking length of string**

```
>>> len(txt)
12
```
# <span id="page-17-1"></span>**2.1.5 Printing special characters**

• New line special character

```
>>> print("Hello\nWorld!")
Hello
World!
```
• Tabulator character

```
>>> print("Hello\tWorld!")
```
# <span id="page-17-2"></span>**2.1.6 String concatenation**

```
>>> print('Hello ' + 'attendee')
Hello attendee
```
# <span id="page-17-3"></span>**2.1.7 String concatenation - format**

```
>>> print('Hello {}, have a great day'.format('Tomasz'))
Hello Tomasz, have a great day
```
# <span id="page-17-4"></span>**2.1.8 Different representations - format**

```
>>> '{:s}'.format('Some text') # in case of digit - exception
'Some text'
```

```
>>> '{:s}'.format(4) # in case of digit - exception
Traceback (most recent call last):
ValueError: Unknown format code 's' for object of type 'int
```

```
class Data:
   """Simple Data class"""
   def __init__(self, value):
       self.value = value
   def __str__(self):
       return '{}'.format(self.value)
   def __repr__(self):
       return '<{} object with value: {}>'.format(self.__class__.__name__, self.
˓→value)
```
(continues on next page)

(continued from previous page)

```
print("(0!s)".format(Data(54), Data(54)))
print ("\{0!r\}".format (Data(54), Data(54)))
print("\{obj!s\}".format(obj=Data(41)))
print("{obj!r}".format(obj=Data(41)))
```

```
54
<Data object with value: 54>
41
<Data object with value: 41>
```

```
>>> '{:>10}'.format('test')
     ' test'
```

```
>>> '{:10}'.format('test')
'test '
```

```
>>> '{:^10}'.format('test')
' test '
```
# <span id="page-18-0"></span>**2.1.9 Functions available on srings**

```
>>> 'Hello'.endswith('o')
True
```

```
>>> 'Hello'[-1] == 'o'
True
```
# <span id="page-18-1"></span>**2.1.10 Substrings**

**>>>** 'Hello'[-1]  $\mathbf{I}^{\bullet}$ 

```
>>> 'Hello'[0:6:2]
'Hlo'
```

```
names = 'Marta, Kasia, Monika, Tomek, Przemek, Janek, Marta, Malgosia'
print(names.count('Ma'))
```
In result we receive number of occurrences

3

Below we find an index of string.

```
>>> names.find('Kasia')
7
```
Hint: Letter 'K' is at 8th position, which means index no. 7 (countring from 0)

# <span id="page-19-0"></span>**2.1.11 Splitting strings**

```
>>> names.split(',')
['Marta', ' Kasia', ' Monika', ' Tomek', ' Przemek', ' Janek', ' Marta', ' Malgosia']
```
We received list of strings

# <span id="page-19-1"></span>**2.1.12 Operations of strings**

```
>>> names = names.replace("Janek", "Adam")
>>> print(names)
Marta, Kasia, Monika, Tomek, Przemek, Adam, Marta, Malgosia
```
# <span id="page-19-2"></span>**2.1.13 Checking if string is a digit**

```
>>> names.isdigit()
False
```

```
>>> temperature = "34"
>>> print(temperature.isdigit())
True
```
### <span id="page-19-3"></span>**2.1.14 String as uppercase**

```
>>> print(names.upper())
MARTA, KASIA, MONIKA, TOMEK, PRZEMEK, ADAM, MARTA, MALGOSIA
```
### <span id="page-19-4"></span>**2.1.15 String as lowercase**

```
>>> print(names.lower())
marta, kasia, monika, tomek, przemek, adam, marta, malgosia
```
### <span id="page-19-5"></span>**2.1.16 Exercise**

1 Create program writing your name and surname 2 Print fallowing statement: "Test characters: ', /, " " 3 Create two attendees of this training (give them names which you like) *(both attendees are seperate variables)*

- first\_attendee,
- second\_attendee

4 Exchange places of attendees - first\_attendee should have second\_attendee content and other way round

• Print attendees,

• Is it possible to change places in different way ?

5 Let user put his name using keyboard (Use google)

# <span id="page-20-0"></span>**2.2 Integer number**

# <span id="page-20-1"></span>**2.2.1 Defining**

```
>>> net_salary = 8000
>>> print(net_salary)
8000
```
# <span id="page-20-2"></span>**2.2.2 Checking types**

```
>>> type(net_salary)
<class 'int'>
```
Comparing types: string and integer

```
>>> salary_str = '8000'
>>> salary_str == net_salary
False
```
# <span id="page-20-3"></span>**2.2.3 Converting types**

```
>>> salary_converted = int(salary_str)
>>> salary_converted == net_salary
True
```
# <span id="page-20-4"></span>**2.2.4 Operations on digits**

After salary increase we get 5% more money

```
>>> net_salary = net_salary*1.05
>>> print(net_salary)
8400.0
```

```
>>> type(net_salary) == float
True
```

```
>>> type(net_salary)
<class 'float'>
```
# <span id="page-20-5"></span>**2.2.5 Adding**

• we received 200 PLN monthly bonus

```
>>> net_salary += 200
>>> net_salary = int(net_salary)
>>> print(net_salary)
8600
```
# <span id="page-21-0"></span>**2.2.6 Integer division**

- We want to calculate net income per person in 3 persons family,
- We want to round the income to the 2nd decimal place (rounding)

```
>>> print(round(net_salary / 3, 2))
2866.67
>>> net_salary // 3
2866
```

```
>>> round(net_salary / 3)
2867
```
As we see we lost precision. Values after commas has been ignored

# <span id="page-21-1"></span>**2.2.7 Modulo division**

• We want to check if our salary is even *(divisible by two)*

```
>>> print(net_salary % 2)
0
```
There is no **reminder** so it's **even** number

# <span id="page-21-2"></span>**2.3 Float numbers**

# <span id="page-21-3"></span>**2.3.1 Defining**

```
>>> net_salary = 8000.63
>>> print(net_salary)
8000.63
```
# <span id="page-21-4"></span>**2.3.2 Checking type**

```
>>> type(net_salary)
<class 'float'>
```
# <span id="page-21-5"></span>**2.3.3 Type conversion**

```
>>> salary_converted = int(net_salary)
>>> salary_converted == net_salary
False
```
### <span id="page-22-0"></span>**2.3.4 Interesting facts**

**>>>** print(0.1 + 0.2) 0.30000000000000004

#### Hint: Answer on the [page.](https://0.30000000000000004.com/)

[Additional wiki page](https://pl.wikipedia.org/wiki/IEEE_754) about IEEE 754.

```
import decimal
ctx = decimal.getcontext()
print(ctx)
a = decimal.Decimal(0.2)b = decimal.Decimal(0.1)ctx.prec = 6
print(a + b)
```
# <span id="page-22-1"></span>**2.3.5 Exercise**

- 1. Calculate sum of 123, 321, 675 and print result on the screen,
- 2. Check if sum is multiples of the number 5,
- 3. Calculate income tax (tax rate is 19%) user is giving the amount (input). Assuming tax free allowance is 5000,
- 4. Calculate area of circle (with given radius by the user)

Hint: Use input function. You may also import additional module - search for it using google

# <span id="page-22-2"></span>**2.4 Lists**

# <span id="page-22-3"></span>**2.4.1 Defining**

```
>>> salary_list = [4000, 5000, 3000, 8000]
>>> print(salary_list)
[4000, 5000, 3000, 8000]
```
# <span id="page-23-0"></span>**2.4.2 Checking type**

```
>>> type(salary_list)
<class 'list'>
```
# <span id="page-23-1"></span>**2.4.3 Operation on lists**

• Checking list type

```
>>> len(salary_list)
4
```
#### • Checking occurrences withing list

```
>>> 3000 in salary_list
True
```
#### • Adding element into list

```
salary_list.append(12000)
print(salary_list)
```
[4000, 5000, 3000, 8000, 12000]

#### • Adding element into concrete place into list

```
salary_list.insert(1, 4500)
print(salary_list)
```

```
[4000, 4500, 5000, 3000, 8000, 12000]
```
#### • List sorting

```
salary_list = sorted(salary_list)
print(salary_list)
```

```
[3000, 4000, 4500, 5000, 8000, 12000]
```
print(sorted(salary\_list, reverse=**True**))

[12000, 8000, 5000, 4500, 4000, 3000]

#### • List sorting (in place)

```
salary_list.extend([2800, 15000])
salary_list.sort()
print(salary_list)
```
[2800, 3000, 4000, 4500, 5000, 8000, 12000, 15000]

#### • Getting last element from the list

```
>>> retreived = salary_list.pop()
>>> print(retreived)
15000
```
Again we put element to the list

```
>>> salary_list.append(retreived)
>>> print(salary_list)
[2800, 3000, 4000, 4500, 5000, 8000, 12000, 15000]
```
Let's put element which is incorrect (negative salary)

```
>>> salary_list.append(-300)
>>> print(salary_list)
[2800, 3000, 4000, 4500, 5000, 8000, 12000, 15000, -300]
```
This negative is not needed - let's remove it:

```
>>> del salary_list[-1]
>>> print(salary_list)
[2800, 3000, 4000, 4500, 5000, 8000, 12000, 15000]
```
#### • Iterating over the list

```
for salary in salary_list:
   print(salary)
```
### <span id="page-24-0"></span>**2.4.4 Type conversion**

#### • into tuple

```
salary_tuple = tuple(salary_list)
print(salary_tuple)
```
(2800, 3000, 4000, 4500, 5000, 8000, 12000, 15000)

• into set

```
>>> set_plac = set(salary_list)
>>> print(set_plac)
```
### <span id="page-24-1"></span>**2.4.5 Exercises part 1**

1. Create list containing:

- Audi
- Bmw
- Mercedes
- Mazda
- 2. Replace Audi with Mazda
- 3. Remove last car
- 4. Print last car on the list

### <span id="page-25-0"></span>**2.4.6 Exercised part 2**

- 1. Create list of temperatures  $[-5, -4, 0, -3, -2, 9, 10]$ ,
- 2. Sort descending in place,
- 3. Sort ascending not in place

# <span id="page-25-1"></span>**2.5 Dictionaries**

Type of data key - value

# <span id="page-25-2"></span>**2.5.1 Defining**

```
>>> workers = {1: 'Adam', 3: 'Tomasz', 4: 'Kasia'}
>>> print(workers)
```
# <span id="page-25-3"></span>**2.5.2 Checking type**

```
>>> type(workers)
<class 'dict'>
```
### <span id="page-25-4"></span>**2.5.3 Operations on dictionary**

• Checking length of dictionary

```
>>> len(workers)
3
```
• Checking element occurrences

```
>>> 3000 in workers
False
```

```
>>> 1 in workers
True
```
Employee with id 1 exists inside of dictionary

#### • Adding element to the list

```
>>> workers[15] = "Marek"
>>> print(workers)
>>> print(len(workers))
4
```
# <span id="page-26-0"></span>**2.5.4 Exercises**

- 1. Create dictionary with capitals of:
- France,
- Germany,
- Poland,
- Czech republic
- 1. Get capital of Uk in case of not having capital within dictionary print "unknown capital
- 2. Remove capital of Czech republic from dicionary,

Hint: Look for the method which is giving you some text in case of not having specific key inside of dict

# <span id="page-26-1"></span>**2.6 Set**

Type of data - same as in mathematics

# <span id="page-26-2"></span>**2.6.1 Defining**

 $\Rightarrow$  **A** = {1, 2, 3, 4, 5} **>>>** B = {4, 5, 6, 7, 8}

# <span id="page-26-3"></span>**2.6.2 Checking type**

```
>>> type(A)
<class 'set'>
```
### <span id="page-26-4"></span>**2.6.3 Operation on sets**

• Checking set length

```
>>> len(A)
5
```
#### • Checking element occurrence

```
>>> 17 in A
False
```
**>>>** 3 **in** A True

• Adding element to the set

**>>>** A.add(17) **>>>** 17 **in** A True

#### • Union

 $C = A \mid B$ print(C)

{1, 2, 3, 4, 5, 6, 7, 8, 17}

**>>>** print(C.issuperset(A)) True

**>>>** print(C.issuperset(A)) True

#### • Intersection - Common set

```
>>> D = A & B
>>> print(D)
{4, 5}
```
#### • Difference

 $E = A - B$ print(E)

{1, 2, 3, 17}

 $F = B - A$ print(F)

{8, 6, 7}

#### • Symmetric difference

```
>>> print(A.symmetric_difference(B))
{1, 2, 3, 17, 6, 7, 8}
```
### <span id="page-27-0"></span>**2.6.4 Immutable sets**

**>>>** A = frozenset([1, 2, 3, 4])

# <span id="page-27-1"></span>**2.6.5 Implementation**

Code written in C to [review.](https://github.com/python/cpython/blob/6673decfa0fb078f60587f5cb5e98460eea137c2/Objects/setobject.c#L1805)

# <span id="page-28-0"></span>**2.6.6 Exercises - part 1**

- having sets:
	- A = {'wp.pl', 'onet.pl', 'google.com', 'ing.pl', 'facebook.com'}
	- B = {'wp.pl', 'youtube.pl', 'wikipedia.org', 'ovh.com', 'facebook.com'}
- Find:
	- Instersection of domains
	- Domains existing in just one of the sets

# <span id="page-28-1"></span>**2.6.7 Exercises - part 2**

• Having list [1, 2, 4, 5, 7, 7, 7] print only unique values

# **CHAPTER**

# **THREE**

# **CODE FLOW**

# <span id="page-30-1"></span><span id="page-30-0"></span>**3.1 If else statements**

• if

```
if True:
    print('True value')
```
Upper code is returning following text:

True value

```
if False:
    print('False value')
```
As you there is nothing printed.

# <span id="page-30-2"></span>**3.1.1 Conversion of list into boolean**

```
empty_list = []
if empty_list:
   print('List with content')
else:
    print('List empty')
```
Text above is returning following text:

List empty

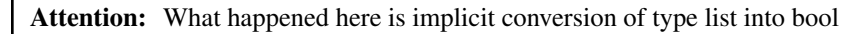

**>>>** bool([]) False

```
>>> bool([1, 2, 3])
True
```
# <span id="page-31-0"></span>**3.1.2 Checking bool values**

 $\gg$   $\frac{1}{1}$ True

**>>>** bool(0) False

**>>>** bool(124) True

**>>>** bool({}) False

> Warning: Every number but not zero will return  $True$ . Number -1 if written in binary (U2) got got ones (1) on decimal positions

# <span id="page-31-1"></span>**3.1.3 Checking ranges**

```
temperature = 18
if 16 \leq temperature \leq 24:
    print('Temperature good for biking')
else:
    print('Temperature not appropiate for biking')
```
This will give us

Temperature good for biking

If we change temperature to below zero

```
temperature = -3\textbf{if } 16 \leq t temperature \leq 24:
   print('Temperature good for biking')
elif 3 <= temperature < 16:
    print('Temperature good for walk')
elif -5 \le temperature \le 3:
    print('Temperature good for skiing')
else:
    print('Don`t know what to do :(')
```
Temperature good for skiing

#### <span id="page-31-2"></span>**3.1.4 Exercises - part 1**

- 1. Let user put his age, check if he is adult,
- 2. Let user put number, check if the value is float or integer

Hint: There are many ways to do that. Find your own ;)

#### **Exercises - part 2**

- 1. Create simple BMI calculator, which will get all values from input. In result it should return status if person is:
	- Overweight,
	- Normal,
	- Underweight

#### **Exercises - part 3**

- Use library os function system for checking if host is active
	- Depending on a status print proper message,

Hint: Bear in mind that systems got own status codes after execution commands

# <span id="page-32-0"></span>**3.2 Loops**

# <span id="page-32-1"></span>**3.2.1 for loop**

**for** i **in** range(5): print(i)

**for** i **in** range(2, 6): print(i)

> **for** i **in** range(2, 7, 2): print(i)

2 4 6

# <span id="page-33-0"></span>**3.2.2 while**

```
# i is our "iterator variable"
i = 0while i < 10:
  print(i)
   i + = 1
```
0 1 2

9

```
# i is our "iterator variable"
i = 6while i < 10:
   if i == 7:
      print('Lucky 7')
       i + = 1continue
   print(i)
   i += 1
```

```
# i is our "iterator variable"
i = 6while i < 10:
  if i == 7:
      print('Lucky 7')
      break
   print(i)
   i + = 1
```
6 Lucky 7

# <span id="page-33-1"></span>**3.2.3 iterate over iterables**

```
for car in ['BMW', 'Audi', 'Mercedes']:
   print(car)
```
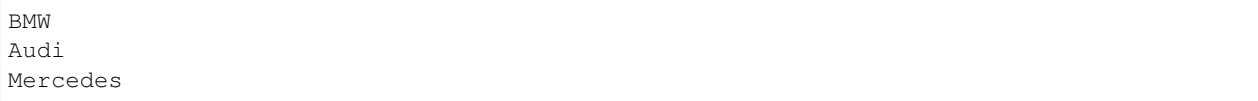

#### <span id="page-34-0"></span>**3.2.4 Exercise - part 1**

- 1. Create dictionary of hosts where you store date of connection check and status if it went well
	- You can define list of hosts ex. wp.pl, google.com, ing.pl, nonexisting.domain

Hint: You may get date by using datetime, you may also get the data from system using  $\circ$ s.popen

#### <span id="page-34-1"></span>**3.2.5 Exercise - part 2**

- create list of even numbers from 0 to 100,
- print this list

# <span id="page-34-2"></span>**3.3 List/Dict/Set comprehensions**

Its used for code readability

Hint: At first, its better to create code withouth comprehenstion, later if you got experience you may try to make code with "comprehensions"

```
even_numbers = [element for element in range(2, 21, 2)]
print(even_numbers)
```
[2, 4, 6, 8, 10, 12, 14, 16, 18, 20]

```
even_numbers2 = [element for element in range(2, 21) if (element % 2) == 0 ]
print(even_numbers2)
```
[2, 4, 6, 8, 10, 12, 14, 16, 18, 20]

```
even_numbers3 = [element for element in range(2, 21) if not (element % 2)]
print(even_numbers3)
```
[2, 4, 6, 8, 10, 12, 14, 16, 18, 20]

#### <span id="page-34-3"></span>**3.3.1 Dict comprehension**

data\_dict = {'Adam': 'Audi', 'Tomek': 'BMW', 'Kasia': 'Citroen'} # doctest: +SKIP

# <span id="page-35-0"></span>**3.3.2 Set comprehension**

```
data_set = \{i * * 2 \text{ for } i \text{ in } range(5)\}\print(data_set)
```
{0, 1, 4, 9, 16}

#### <span id="page-35-1"></span>**3.3.3 Exercise part 1**

1. Find 20 numbers divisible by 2 or divisible by 5 (if you don't know how to make list comprehension, create normal list)

#### <span id="page-35-2"></span>**3.3.4 Exercise part 2**

- 1. Create mapping (dict comprehension)
- key is number, values are letters from the alphabet A-Z,

• {0: 'A', 1: 'B', 2: 'C', 3: 'D', ...}

Hint: Take a look on ASCII table

- You can convert number to character,
- You can use chr() function check google

### <span id="page-35-3"></span>**3.3.5 Exercise part 3**

- 1. having lista dat in [file](https://python.variantcore.com/lista_dat.txt)
- Create list result of processing file gettting just date (list comprehension). \* Based on this list create list, where event occured in 19th second

# <span id="page-35-4"></span>**3.4 Functions**

- Gives possibility to reuse code,
- Gives as chance to track code,
- Splitting is more logical than executing code line by line

Different definitions of functions

```
def function_a():
    """"Docstring documenting function"""
   print('This is simple function')
# "Execution" of a function
function_a()
```
This is simple function

#### **3.4.1 Function with parameteres**

```
def sum_of_three_numbers(a, b, c):
    """Function calculating sum of three numbers"""
    print (a + b + c)result = sum_of_{three\_numbers}(3, 5, 8)print(result)
```
16 None

```
def sum_of_four_numbers(a, b, c=0, d=0):
    """Simple function suming 4 numbers with default 4th param"""
   return (a + b + c + d)
print(sum_of_four_numbers(3, 5))
print(sum_of_four_numbers(3, 5, 8))
print(sum_of_four_numbers(3, 5, 8, 16))
```
8 16 32

#### **3.4.2 Args**

```
def sum_of_many(show, *nums):
   res\_sum = 0for num in nums:
       res_sum += num
   if show:
       print ('Sum equals to {}'.format (res_sum))
    return res_sum
res = sum_of_many(True, 1, 2, 3, 4, 5, 6, 7)
print(res)
```
Sum equals to 28 28

#### **3.4.3 Kwargs**

```
def res_salary_sum(**kwargs):
    """Sums all people"""
   res\_sum = 0for person, salary in kwargs.items():
       res_sum += salary
   return res_sum
```
print(res\_salary\_sum(Adam=3000, Tomek=2500, Kasia=4320))

9820

### **3.4.4 Exercises part 1**

- 1. Create function checking if person is adult
- 2. Function should use 2 arguments (name of person and age)

### **3.4.5 Exercises part 2**

- Create function which would be checking strength of password (own algorithm)
- Password can have at least 6 characters
- Password is stronger, when:
	- It has uppercase letters,
	- Has numbers,
	- Has special character (you can define list of special characters on your own ex.  $[\cdot]$ ,  $[\cdot, \cdot]$ ,  $[\cdot, \cdot]$

### **3.4.6 Exercises part 3**

- 1. Modify code calculation BMI now it should be function
- Takes additional parameter name,

### **3.4.7 Exercises part 4**

- Create function report\_salary(team, stats=True, \*args) which for specific team returns average salary of the team, round the result to the 2nd decimal place
- Additionaly if flag stats is on print statistics:
	- Average,
	- Median,
	- Minimal value,
	- Maximal value

Hint: To calculate median either you can create own function. But also you can create function form libraries.

### **3.5 Exceptions**

- In case of execution illegal operation,
- In case of resource being unavailable for us ex. no access rights / not enough memory / servers is unavailable.

### **3.5.1 Syntax Errors**

```
>>> while True print('Hello world')
File "<stdin>", line 1
while True print('Hello world')
                   \hat{\phantom{a}}SyntaxError: invalid syntax
```
### **3.5.2 Key Errors**

```
capitals = {"France": "Paris", "Germany":"Berlin", "Poland":"Warsaw", "Check-republic
˓→":"Praga"}
capitals["USA"]
KeyError: 'USA'
```
### **3.5.3 Attribute error**

• If operation not possible to be done

```
"Hello Wordl".append('!')
```
### **3.5.4 Indentation Error**

```
def testfunc():
print('Hello ;)')
print('My name is:')
File "<ipython-input-4-9cd3c6fb52a1>", line 3
print('My name is:')
 \hat{\phantom{a}}IndentationError: unexpected indent
```
### **3.5.5 ModuleNotFoundError**

**import not\_existing\_module**

ModuleNotFoundError: No module named 'not\_existing\_module'

Table of exceptions hierarchy in [Python.](https://docs.python.org/3/library/exceptions.html#exception-hierarchy)

#### **3.5.6 IndexError**

```
attendees = ['Kasia', 'Adam', 'Tomek']
attendees[6]
IndexError: list index out of range
```
### **3.5.7 Exception handling**

```
for i in range(3, -3, -1):
try:
     print('Try of division by {}'.format(i))
     3 / i
except ZeroDivisionError:
    print('Skipping, illegal operation !!!')
finally:
    print('End of handling')
```

```
Try of division by 3
End of handling
Try of division by 2
End of handling
Try of division by 1
End of handling
Try of division by 0
Skipping, illegal operation !!!
End of handling
Try of division by -1
End of handling
Try of division by -2
End of handling
```
### **3.5.8 Raising an exception**

```
def generate_report(input_data, outputfile):
   raise NotImplementedError('Function development still in progress')
NotImplementedError: Function development still in progress
```
- **3.5.9 Exercises part 1**
	- 1. You got list of attendees
	- attendees = ["Kasia", "Adam", "Tomek"]
	- 1. Handle the situation when
	- Element no. 5 is gathered,
	- 1. Handle situation when trying to access to capital of Italy

```
• use capitals = {"France": "Paris", "Germany":"Berlin",
 "Poland":"Warsaw", "Check-republic":"Praga"}
```
# **3.6 Iterators**

- Lazy evaluation,
- Memory efficient,
- Used in many places
	- open,
	- zip,
	- enumerate,
	- reversed

```
from typing import Iterable
print(issubclass(range, Iterable))
```
True

Hint: You can check different types in same way ex. lists, strings

```
from typing import Iterable, Iterator
print(isinstance(range(10), Iterable))
print(hasattr(range(10),'__iter_'))
print(callable(range(10).__iter__))
print(isinstance(iter([1,2]), Iterator))
```
True True True

True

#### **3.6.1 Iterators vs lists**

```
# Not using too much memory - iterating on the fly
for i in ( i ** 2 for i in range(10**8)):
   print(i)
```

```
# using a lot of memory
lista = [ i * * 2 for i in range(10**8)]
```
Hint: Compare proces for list and generator using ps aux PID Additionally you may use linux function watch -d -n 0.1

#### **3.6.2 Defining iterators**

```
class Numbers:
    def __iter__(self):
        self.value = 1
        return self
    def __next__(self):
       value = self.value
        self.value += 1
        return value
numbers = Numbers()
my_iter = iter(numbers)
print(next(my_iter))
print(next(my_iter))
print(next(my_iter))
```
1 2 3

### **3.6.3 Zip**

```
from typing import Iterable, Iterator
za = zip([1, 2, 3], [a', 'b', 'c'])print(isinstance(za, Iterable))
print(isinstance(za, Iterator))
```
True True

### **3.6.4 Exercises**

- 1. We got list of expenses in specific days of the week
- expenses =  $[11.25, 18.0, 20.0, 10.75, 9.50]$
- 1. Print all numbers (without using range / len) google
- if form like: "parking cost 1: 11.25"

Hint: You may use enumberate

# **3.7 Generators**

- Lazy evaluation,
- Memory effective

**import collections**, **types** print(issubclass(types.GeneratorType, collections.Iterator))

True

Note: Generator is Iteratorem, but Iterator is not Generator !

#### **3.7.1 Expression as generator**

 $g = (n$  **for** n **in** range(20) **if** not n  $\frac{1}{6}$  2) # just even ! **for** x **in** g: **print**(x)

#### **3.7.2 Function as generator**

```
def simple_gen():
   yield 5
    yield 10
    yield 15
s = simple_gen()
print(next(s))
print(next(s))
print(next(s))
```
5 10 15

```
# There are no elements to iterate over
print(next(s))
```
StopIteration:

```
def new_range(start=0, stop=None, step=1):
   i = start
   if stop is None:
        while True:
            yield i
            i += step
    else:
        while i < stop:
            yield i
            i += step
g = new\_range(2, 5)
```

```
print(next(g))
print(next(g))
```
2 3

Note: Generators are functions generating next values. When iterator then we should have next () method.

### **3.7.3 Exercises part 1**

• Create generator, which is generating values which are 3 times greater than values from 0 to 20 ex. 0, 3, 6, 9,  $12 \ldots$ 

### **3.7.4 Exercises part 2**

- 1. Use [file](http://python.variantcore.com/lista_dat.txt) from list comprehension exercise list comprehension
- 1. Get this file using python

#### Hint:

- You can use library: urllib
- You can use default function open and readline
- 1. Clean up the file,
- 2. Write generator converting date in text to date format,
- 3. Unfortunately, during logs creation we had our time set up badly. We need add 1 hour to the log hour

Hint: In package datetime there is timedelta

#### **CHAPTER**

### **FOUR**

# **STANDARD LIBRARY**

### **4.1 Stdlib**

#### **4.1.1 Pickling**

Process of serialization of binary data into the file

#### **4.1.2 Dump**

```
hours = ['Tue Mar 29 23:40:17 +0000 2016', 'Tue Mar 29 23:40:19 +0000 2016']
file_store = open('/Users/kamil/daty.pickle', 'wb') # write/binary
pickle.dump(hours, file_Store)
```
#### **4.1.3 Load**

Hint: Method load instead dump

Warning: In case Linuxa there are diffrent paths format than in case of Windows.

#### **4.1.4 Exercise**

- 1. Download following [file](https://python.variantcore.com/daty.pickle)
- 1. Process dates (strings) into datetime type

<span id="page-44-0"></span>Hint: In order to setup date format look on docs *[docs](#page-44-0)*

<https://docs.python.org/3/library/datetime.html>

- 1. Save pickle after processing
- 2. Read pickle into different variable check

# **4.2 Files operations**

### **4.2.1 Files reading**

file = 'file.txt'

### **4.2.2 Reading line by line**

```
with open(r'../plik.txt') as file_descriptor:
   lines = file_descriptor.readlines()
```
## **4.2.3 Saving**

```
with open(r'/tmp/iris.csv', mode='w') as file_descriptor:
    file_descriptor.write('hello')
```
### **4.2.4 Context manager**

```
with open(r'plik.txt') as file_descriptor:
     for linia in file_descriptor:
         print(linia)
```
# **4.3 Regular expressions**

### **4.3.1 Import**

```
>>> import re
```
### **4.3.2 Usage**

- Text processing,
	- Finding patterns,
	- Data cleaning
- Data validation

### **4.3.3 Functions withing re package**

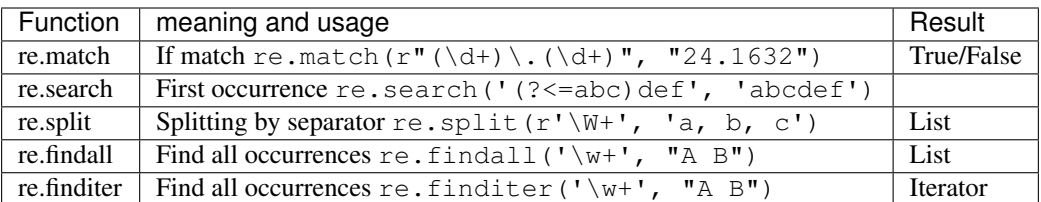

#### **4.3.4 Characters classes**

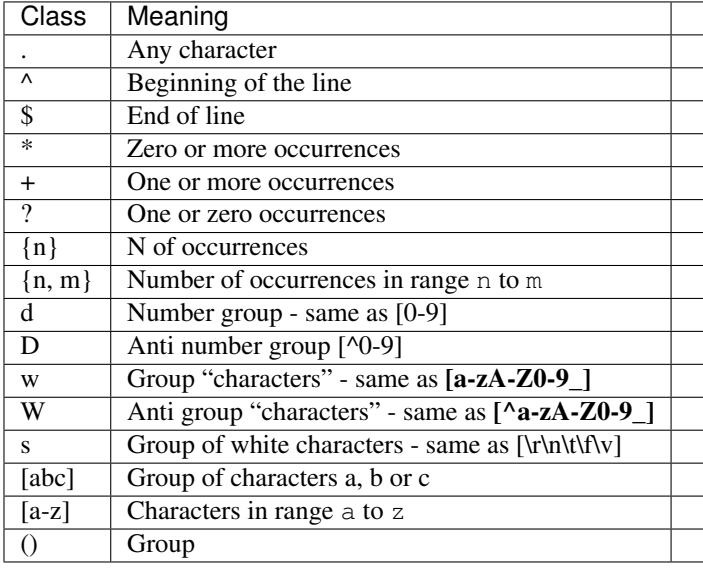

### **4.3.5 Exercise - part 1**

- Create function check\_ip
	- Function will be checking if IP is correct,
	- Check function on dictionary of hosts

```
{
    '127.0.0.1': {'correct': None},
    '8.8.8.8': {'correct': None},
    'x.x.x.x': {'correct': None}
}
* In place of **x.x.x.x** put any address from your network,
* Amend **correct** flag
```
**Hint:** You may use following expression, or find / create more precisse  $\land$  (?: [0-9]{1,3}\.){3}[0-9]{1,3}\$

### **4.3.6 Exercise - part 2**

- Create function check\_email
	- Function will be checking if email is correct

### **4.3.7 Exercise - part 3**

- Using library requests
	- Download content of the [page](https://python-trainings.readthedocs.io/en/latest/control-flow/loops.html)
- Get all html tags,
- Get human readable words

### **4.3.8 Exercise - part 4**

- Using library collections
	- Get number of occurrences of word from Ex. part 3 (second point),
	- Get top 10 of most frequent words ?,
	- Get top 70 of most frequent words ?,

### **4.3.9 Resources**

- Regex Expressions 101 [regex101](https://regex101.com/)
- Regular Expressions Cookbook by Steven Levithan, Jan Goyvaerts [book](https://www.oreilly.com/library/view/regular-expressions-cookbook/9780596802837/ch07s16.html)
- Email [regex](https://www.oreilly.com/library/view/regular-expressions-cookbook/9781449327453/ch04s01.html)
- Stack overflow [disscussion](https://stackoverflow.com/questions/106179/regular-expression-to-match-dns-hostname-or-ip-address)
- [PyRegex](http://www.pyregex.com/)

#### **CHAPTER**

### **FIVE**

# **OBJECT PROGRAMMING**

### **5.1 Object oriented programming**

### **5.1.1 Class creation**

**class Human**: **pass**

adam = Human()

#### **5.1.2 Constructor**

• is explaining what values should be assigned during creation of an instance

```
class Human:
    def __init__(self, name):
        self.name = name
eve = Human ('Eve')
print(eve.name)
```
Eve

#### **5.1.3 Self**

- self is like this in other languages like java/c#,
- Its pointing to our instance/object,
- It could be named different but self is convention

#### **5.1.4 Instance vs class**

- class Human is a class (just concept / definition),
- adam = Human('Adam') is creation of an object/instance,
- adam is an object (concrete creation of concept)

```
class Human:
    def __init__(self, name):
       self.name = name
adam = Human('Adam')
print(adam.name)
```
Adam

### **5.1.5 Class variables**

• variables which stay the same across different objects

```
class Human:
   species = 'homo-sapiens'
    def __init__(self, name):
        self.name = name
print(Human.species)
adam = Human('Adam')
print(adam.name)
print(adam.species)
```
homo-sapiens Adam homo-sapiens

### **5.1.6 Special methods**

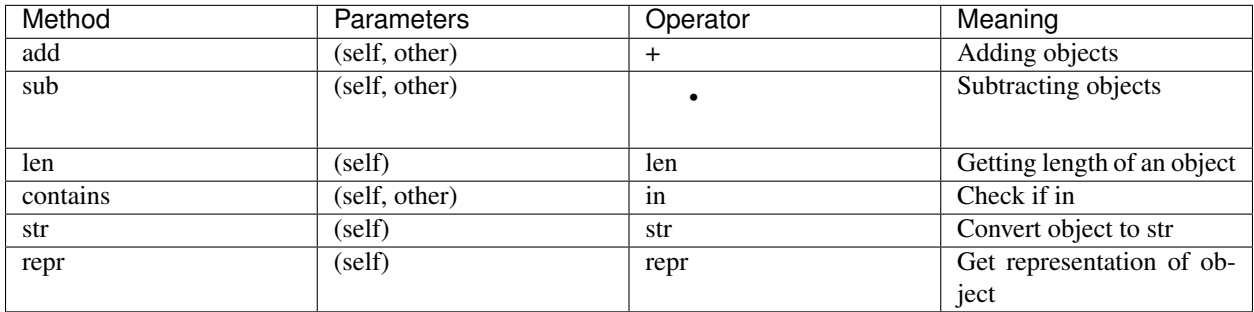

#### **5.1.7 Composition**

#### **5.1.8 Aggregation**

#### **5.1.9 Composition vs Aggregation**

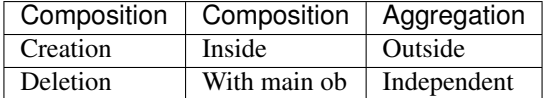

#### **5.1.10 Example**

```
import random
class Car:
   colors = ['red', 'blue', 'black']
   def __init__(self, brand='', color=None):
       self.brand = brand
        if not color:
            self.color = random.choice(self.colors)
    def __repr__(self):
        return "<{class_name} of brand: {brand} and color: {color}>".format(
            class_name=self.__class__._name__,
            brand=self.brand,
            color=self.color
        )
    def __str__(self):
        return "{color} {brand} car".format(color=self.color, brand=self.brand)
bmw = Car('Bmw')repr(bmw)
str(bmw)
```
#### **5.1.11 Checking types**

Note: check this code [here](https://github.com/python/cpython/blob/b731fc521cf78e53268e35777d836ca80e7ab305/Lib/os.py#L972)

#### **5.1.12 Exercises - part 1**

- 1. Create class mechanical\_vehicle, which is inheriting after vehicles,
- 2. When we create mechanical vehicle we need to know its unique id its called VIN number,
- 3. Add fields:
- Fuel consumption per 100 km
- Add properties (property decorator) miles left
- 1. Add method go(how\_far) this should change fuel\_amount state and milage state,

#### **5.1.13 Exercises - part 2**

- 1. Create class Server which got:
- Name,
- $\cdot$  Ip,
- Create ping method (use os execute ping command),
- Change representation and conversion to string methods,
- Store history of ping date and status,
- Create list of hosts for pinging [ '127.0.0.1', . . . ..],
- Iterate over the list and print message for hosts if they are pingable

#### Hint:

• Use os library

Hint: Library \_pathlib\_ (std). Class [PurePath:](https://github.com/python/cpython/blob/35d9c37e271c35b87d64cc7422600e573f3ee244/Lib/pathlib.py#L1007)

Hint: Library [ldap3:](https://github.com/cannatag/ldap3/blob/2d19835dfe55247647d3334212efd13dd0899451/ldap3/core/server.py#L52)

#### **5.1.14 Exercises - part 2**

- 1. Create class Cluster which got:
- Location,
- Name
- 1. Its also to do len and add + on Cluster object

#### **CHAPTER**

# **SIX**

### **NETWORK**

### **6.1 Paramiko**

#### **6.1.1 Installation**

pip install paramiko

### **6.1.2 Connection**

```
adress = 'ec2-54-93-218-119.eu-central-1.compute.amazonaws.com' # adjust your address
username = 'username'
password = 'password'
client = paramiko.SSHClient()
client.set_missing_host_key_policy(paramiko.AutoAddPolicy())
client.connect(adress, username= username, password=password) # we need to close
˓→connection ourself
```
Hint: You can check if connection is still open using:  $lsof -i@ec2-54-93-218-119$ .eu-central-1. compute.amazonaws.com

### **6.1.3 Using sftp**

```
sftp = client.open_sftp()
sftp.listdir('/var/log')
sftp.get('/var/log/access_log' ,'access_log')
```
### **6.2 Smtplib**

#### **6.2.1 Example code**

```
import smtplib
gmail_user = 'user@gmail.com'
gmail_password = 'password'
sent_from = gmail_user
to = ['me@gmail.com', 'pazik.kamil@gmail.com']
subject = 'Message subject'
body = "Hey, what's up?\n\n- You"
email_text = """\
From: {}
To: {}
Subject: {}
{}
""".format(sent_from, ", ".join(to), subject, body)
try:
   server = smtplib.SMTP_SSL('smtp.gmail.com', 465)
   server.ehlo()
   server.login(gmail_user, gmail_password)
   server.sendmail(sent_from, to, email_text)
   server.close()
   print('Email sent!')
except:
   print('Something is wrong')
```
### **6.2.2 Yagmail**

```
import yagmail
yag = yagmail.SMTP('user@gmail.com', 'password')
contents = [
    "This is the body, and here is just text http://somedomain/image.png",
    "You can find an audio file attached.", '/Users/kamil/code/cisco_python/apache_
˓→logs.txt'
]
yag.send('pazik.kamil@gmail.com', 'subject', contents)
```
#### **CHAPTER**

### **SEVEN**

### **PANDAS**

### **7.1 Pandas**

```
[1]: !ls # magic command
```

```
Python basics - day 2.ipynb http.log
Python basics.ipynb requirements.txt
Untitled.ipynb venv
Untitled1.ipynb
```
### **7.1.1 Installing packages in jupyter-notebook**

#### [53]: !pip install pandas

!pip install matplotlib

```
Requirement already satisfied: pandas in ./venv/lib/python3.6/site-packages (0.25.1)
Requirement already satisfied: numpy>=1.13.3 in ./venv/lib/python3.6/site-packages
\rightarrow(from pandas) (1.17.2)
Requirement already satisfied: python-dateutil>=2.6.1 in ./venv/lib/python3.6/
˓→site-packages (from pandas) (2.8.0)
Requirement already satisfied: pytz>=2017.2 in ./venv/lib/python3.6/site-packages.
\rightarrow(from pandas) (2019.2)
Requirement already satisfied: six>=1.5 in ./venv/lib/python3.6/site-packages (from,
˓→python-dateutil>=2.6.1->pandas) (1.12.0)
You are using pip version 18.1, however version 19.2.3 is available.
You should consider upgrading via the 'pip install -upgrade pip' command.
Collecting matplotlib
 Downloading https://files.pythonhosted.org/packages/cf/a4/
˓→d5387a74204542a60ad1baa84cd2d3353c330e59be8cf2d47c0b11d3cde8/matplotlib-3.1.
˓→1-cp36-cp36m-macosx_10_6_intel.macosx_10_9_intel.macosx_10_9_x86_64.
˓→macosx_10_10_intel.macosx_10_10_x86_64.whl (14.4MB)
    100% || 14.4MB 1.0MB/s ta 0:00:011 37% | | | | | | 5.4MB 1.8MB/s eta.
\rightarrow 0:00:05Requirement already satisfied: numpy>=1.11 in ./venv/lib/python3.6/site-packages.
\rightarrow(from matplotlib) (1.17.2)
Collecting cycler>=0.10 (from matplotlib)
 Using cached https://files.pythonhosted.org/packages/f7/d2/
˓→e07d3ebb2bd7af696440ce7e754c59dd546ffe1bbe732c8ab68b9c834e61/cycler-0.10.0-py2.
˓→py3-none-any.whl
Requirement already satisfied: python-dateutil>=2.1 in ./venv/lib/python3.6/
˓→site-packages (from matplotlib) (2.8.0)
Collecting kiwisolver>=1.0.1 (from matplotlib)
```

```
Downloading https://files.pythonhosted.org/packages/49/5d/
˓→d1726d2a2fd471a69ef5014ca42812e1ccb8a13085c42bfcb238a5611f39/kiwisolver-1.1.
˓→0-cp36-cp36m-macosx_10_6_intel.macosx_10_9_intel.macosx_10_9_x86_64.
˓→macosx_10_10_intel.macosx_10_10_x86_64.whl (113kB)
    100% || 122kB 2.1MB/s ta 0:00:01
Collecting pyparsing!=2.0.4, !=2.1.2, !=2.1.6, >=2.0.1 (from matplotlib)
 Using cached https://files.pythonhosted.org/packages/11/fa/
˓→0160cd525c62d7abd076a070ff02b2b94de589f1a9789774f17d7c54058e/pyparsing-2.4.2-py2.
˓→py3-none-any.whl
Requirement already satisfied: six in ./venv/lib/python3.6/site-packages (from
˓→cycler>=0.10->matplotlib) (1.12.0)
Requirement already satisfied: setuptools in ./venv/lib/python3.6/site-packages (from
˓→kiwisolver>=1.0.1->matplotlib) (40.6.2)
Installing collected packages: cycler, kiwisolver, pyparsing, matplotlib
Successfully installed cycler-0.10.0 kiwisolver-1.1.0 matplotlib-3.1.1 pyparsing-2.4.2
You are using pip version 18.1, however version 19.2.3 is available.
You should consider upgrading via the 'pip install -upgrade pip' command.
```
#### **7.1.2 Importing pandas and matplotlib**

```
[2]: import pandas as pd
    from matplotlib import pyplot as plt
```
#### **7.1.3 File we will be working on**

[cleaned\\_access\\_log](https://python.variantcore.com/cleaned_access_log)

### **7.1.4 Downloading using request**

```
[31]: !pip install requests
```

```
Collecting requests
 Using cached https://files.pythonhosted.org/packages/51/bd/
˓→23c926cd341ea6b7dd0b2a00aba99ae0f828be89d72b2190f27c11d4b7fb/requests-2.22.0-py2.
˓→py3-none-any.whl
Collecting chardet<3.1.0,>=3.0.2 (from requests)
 Using cached https://files.pythonhosted.org/packages/bc/a9/
˓→01ffebfb562e4274b6487b4bb1ddec7ca55ec7510b22e4c51f14098443b8/chardet-3.0.4-py2.
˓→py3-none-any.whl
Collecting urllib3!=1.25.0, !=1.25.1, <1.26, >=1.21.1 (from requests)
 Using cached https://files.pythonhosted.org/packages/e6/60/
˓→247f23a7121ae632d62811ba7f273d0e58972d75e58a94d329d51550a47d/urllib3-1.25.3-py2.
˓→py3-none-any.whl
Collecting idna<2.9,>=2.5 (from requests)
 Using cached https://files.pythonhosted.org/packages/14/2c/
˓→cd551d81dbe15200be1cf41cd03869a46fe7226e7450af7a6545bfc474c9/idna-2.8-py2.
˓→py3-none-any.whl
Collecting certifi>=2017.4.17 (from requests)
 Using cached https://files.pythonhosted.org/packages/18/b0/
˓→8146a4f8dd402f60744fa380bc73ca47303cccf8b9190fd16a827281eac2/certifi-2019.9.11-py2.
˓→py3-none-any.whl
Installing collected packages: chardet, urllib3, idna, certifi, requests
```

```
Successfully installed certifi-2019.9.11 chardet-3.0.4 idna-2.8 requests-2.22.0
\rightarrowurllib3-1.25.3
You are using pip version 18.1, however version 19.2.3 is available.
You should consider upgrading via the 'pip install -upgrade pip' command.
```
#### [33]: **import requests**

```
url = 'https://python.variantcore.com/cleaned_access_log'
r = requests.get(url, allow_redirects=True)
open('access_log', 'wb').write(r.content)
```

```
[33]: 2468755
```

```
[34]: !ls
```

```
Python basics - day 2.ipynb http.log
Python basics.ipynb pandas.ipynb
Untitled.ipynb requirements.txt
access_log venv
apache_logs.txt xx.log
cleaned_access_log
```
#### **7.1.5 Reading text file**

```
[7]: data = pd.read_csv('cleaned_access_log')
```

```
[10]: data.head(5)
[10]: ip time \
     0 83.149.9.216 [17/May/2015:10:05:03 +0000]
     1 83.149.9.216 [17/May/2015:10:05:43 +0000]
     2 83.149.9.216 [17/May/2015:10:05:47 +0000]
     3 83.149.9.216 [17/May/2015:10:05:12 +0000]
     4 83.149.9.216 [17/May/2015:10:05:07 +0000]
                                               request status size \
     0 "GET /presentations/logstash-monitorama-2013/i... 200 203023.0
     1 "GET /presentations/logstash-monitorama-2013/i... 200 171717.0
     2 "GET /presentations/logstash-monitorama-2013/p... 200 26185.0
     3 "GET /presentations/logstash-monitorama-2013/p... 200 7697.0
     4 "GET /presentations/logstash-monitorama-2013/p... 200 2892.0
                                               referer \
     0 "http://semicomplete.com/presentations/logstas...
     1 "http://semicomplete.com/presentations/logstas...
     2 "http://semicomplete.com/presentations/logstas...
     3 "http://semicomplete.com/presentations/logstas...
     4 "http://semicomplete.com/presentations/logstas...
                                            user_agent
     0 "Mozilla/5.0 (Macintosh; Intel Mac OS X 10_9_1...
     1 "Mozilla/5.0 (Macintosh; Intel Mac OS X 10_9_1...
     2 "Mozilla/5.0 (Macintosh; Intel Mac OS X 10_9_1...
     3 "Mozilla/5.0 (Macintosh; Intel Mac OS X 10_9_1...
     4 "Mozilla/5.0 (Macintosh; Intel Mac OS X 10_9_1...
```
#### **7.1.6 Simple EDA**

```
[8]: data.columns
```

```
[8]: Index(['ip', 'time', 'request', 'status', 'size', 'referer', 'user_agent'], dtype=
     ˓→'object')
```

```
[57]: data['time'].describe()
```

```
[57]: count 10000
  unique 4363
  top [19/May/2015:00:05:25 +0000]
  freq 9
  Name: time, dtype: object
```
#### **7.1.7 Clean up**

```
[11]: from datetime import datetime
[67]: datetime.strptime('[20/May/2015:21:05:28 +0000]', '[%d/%b/%Y:%H:%M:%S %z]')
[67]: datetime.datetime(2015, 5, 20, 21, 5, 28, tzinfo=datetime.timezone.utc)
[15]: data['time'].apply(lambda x: datetime.strptime(x, '[%d/%b/%Y:%H:%M:%S %z]'))
     --------------------------------------------------
     ValueError Traceback (most recent call last)
     <ipython-input-15-f20f25333a1e> in <module>
     ---> 1 data['time'].apply(lambda x: datetime.strptime(x, '[%d/%b/%Y:%H:%M:%S %z]'))
     ~/code/cisco_python/venv/lib/python3.6/site-packages/pandas/core/series.py in
     ˓→apply(self, func, convert_dtype, args, **kwds)
       4040 else:
        4041 values = self.astype(object).values
     -> 4042 mapped = lib.map_infer(values, f, convert=convert_dtype)
       4043
        4044 if len(mapped) and isinstance(mapped[0], Series):
     pandas/_libs/lib.pyx in pandas._libs.lib.map_infer()
     \langleipython-input-15-f20f25333a1e> in \langlelambda>(x)
     ---> 1 data['time'].apply(lambda x: datetime.strptime(x, '[%d/%b/%Y:%H:%M:%S %z]'))
     ~/.pyenv/versions/3.6.9/lib/python3.6/_strptime.py in _strptime_datetime(cls,
     ˓→data_string, format)
        563 """Return a class cls instance based on the input string and the
        564 format string."""
     -> 565 tt, fraction = _strptime(data_string, format)
        566 tzname, gmtoff = tt[-2:]
         567 args = tt[:6] + (fraction, )~/.pyenv/versions/3.6.9/lib/python3.6/_strptime.py in _strptime(data_string, format)
         360 if not found:
        361 raise ValueError("time data %r does not match format %r" %
     -> 362 (data_string, format))
        363 if len(data_string) != found.end():
```

```
364 raise ValueError("unconverted data remains: %s" %
```
ValueError: time data '(compatible;' does not match format '[%d/%b/%Y:%H:%M:%S %z]'

```
[17]: data['time'][0:8899]
```

```
[17]: | 0 [17/May/2015:10:05:03 +0000]1 [17/May/2015:10:05:43 +0000]
     2 [17/May/2015:10:05:47 +0000]
     3 [17/May/2015:10:05:12 +0000]
     4 [17/May/2015:10:05:07 +0000]
                      ...
     8894 [20/May/2015:12:05:35 +0000]
     8895 [20/May/2015:12:05:34 +0000]
     8896 [20/May/2015:12:05:26 +0000]
     8897 [20/May/2015:12:05:48 +0000]
     8898 (compatible;
    Name: time, Length: 8899, dtype: object
```

```
[12]: data['time'][8899:].apply(lambda x: datetime.strptime(x, '[%d/%b/%Y:%H:%M:%S %z]'))
```
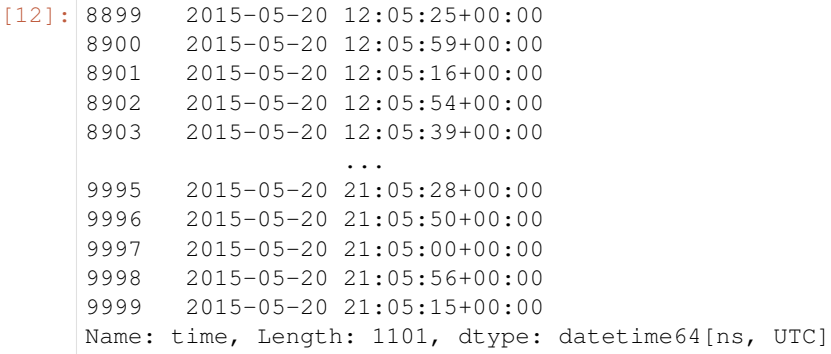

- [19]: data['time'][8898]
- [19]: '(compatible;'
- [24]: data.drop([8898], inplace=**True**)

#### **Check if deleted**

```
[33]: 8898 in data.index
```
[33]: True

```
[132]: data['time'][8898]
```

```
--------------------------------------------------
KeyError Traceback (most recent call last)
~/code/cisco_python/venv/lib/python3.6/site-packages/pandas/core/indexes/base.py in
˓→get_loc(self, key, method, tolerance)
  2896 try:
-> 2897 return self._engine.get_loc(key)
  2898 except KeyError:
```

```
(continued from previous page)
      pandas/_libs/index.pyx in pandas._libs.index.IndexEngine.get_loc()
      pandas/_libs/index.pyx in pandas._libs.index.IndexEngine.get_loc()
      pandas/_libs/hashtable_class_helper.pxi in pandas._libs.hashtable.PyObjectHashTable.
      ˓→get_item()
      pandas/_libs/hashtable_class_helper.pxi in pandas._libs.hashtable.PyObjectHashTable.
      ˓→get_item()
      KeyError: 'time'
      During handling of the above exception, another exception occurred:
      KeyError Traceback (most recent call last)
      <ipython-input-132-9dcbd30e4101> in <module>
      ---> 1 data['time'][8898]
      ~/code/cisco_python/venv/lib/python3.6/site-packages/pandas/core/frame.py in
      ˓→__getitem__(self, key)
         2978 if self.columns.nlevels > 1:
        2979 return self._getitem_multilevel(key)
      -> 2980 indexer = self.columns.get_loc(key)
        2981 if is_integer(indexer):
        2982 indexer = [indexer]
      ~/code/cisco_python/venv/lib/python3.6/site-packages/pandas/core/indexes/base.py in
      ˓→get_loc(self, key, method, tolerance)
        2897 return self._engine.get_loc(key)
        2898 except KeyError:
      -> 2899 return self._engine.get_loc(self._maybe_cast_indexer(key))
        2900 indexer = self.get_indexer([key], method=method, tolerance=tolerance)
         2901 if indexer.ndim > 1 or indexer.size > 1:
      pandas/_libs/index.pyx in pandas._libs.index.IndexEngine.get_loc()
      pandas/_libs/index.pyx in pandas._libs.index.IndexEngine.get_loc()
      pandas/_libs/hashtable_class_helper.pxi in pandas._libs.hashtable.PyObjectHashTable.
      ˓→get_item()
      pandas/_libs/hashtable_class_helper.pxi in pandas._libs.hashtable.PyObjectHashTable.
      ˓→get_item()
      KeyError: 'time'
[38]: data['time'] = data['time'].apply(lambda x: datetime.strptime(x, '[%d/%b/%Y:%H:%M:%S
      \leftrightarrow Z]'))
[136]: data.index = data.index.tz_localize(None)
```
[137]: data.index

```
[137]: DatetimeIndex(['2015-05-17 10:05:03', '2015-05-17 10:05:43',
                      '2015-05-17 10:05:47', '2015-05-17 10:05:12',
```

```
'2015-05-17 10:05:07', '2015-05-17 10:05:34',
 '2015-05-17 10:05:57', '2015-05-17 10:05:50',
 '2015-05-17 10:05:24', '2015-05-17 10:05:50',
 ...
 '2015-05-20 21:05:11', '2015-05-20 21:05:29',
 '2015-05-20 21:05:34', '2015-05-20 21:05:15',
 '2015-05-20 21:05:01', '2015-05-20 21:05:28',
 '2015-05-20 21:05:50', '2015-05-20 21:05:00',
 '2015-05-20 21:05:56', '2015-05-20 21:05:15'],
dtype='datetime64[ns]', name='time', length=9999, freq=None)
```

```
[39]: data['time'][0]
```

```
[39]: Timestamp('2015-05-17 10:05:03+0000', tz='UTC')
```

```
[49]: data['user_agent'].apply(str.upper)
```

```
[49]: 0 "MOZILLA/5.0 (MACINTOSH; INTEL MAC OS X 10_9_1...
     1 "MOZILLA/5.0 (MACINTOSH; INTEL MAC OS X 10_9_1...
     2 "MOZILLA/5.0 (MACINTOSH; INTEL MAC OS X 10_9_1...
     3 "MOZILLA/5.0 (MACINTOSH; INTEL MAC OS X 10_9_1...
     4 "MOZILLA/5.0 (MACINTOSH; INTEL MAC OS X 10_9_1...
                                 ...
     9995 "TINY TINY RSS/1.11 (HTTP://TT-RSS.ORG/)"
     9996 "TINY TINY RSS/1.11 (HTTP://TT-RSS.ORG/)"
     9997 "MOZILLA/5.0 (COMPATIBLE; GOOGLEBOT/2.1; +HTTP...
     9998 "MOZILLA/5.0 (WINDOWS NT 5.1; RV:6.0.2) GECKO/...
     9999 "UNIVERSALFEEDPARSER/4.2-PRE-314-SVN +HTTP://F...
     Name: user_agent, Length: 9999, dtype: object
```
#### **7.1.8 Simple EDA**

```
[51]: import re
[47]: data['user_agent'][911]
[47]: '"Mozilla/5.0 (Windows NT 6.1; WOW64; rv:27.0) Gecko/20100101 Firefox/27.0"'
[59]: data['status'] = data.status.astype(int)
[60]: data.status
[60]: 0 200
     1 200
     2 200
     3 200
     4 200
           ...
     9995 200
     9996 200
     9997 200
     9998 200
     9999 200
     Name: status, Length: 9999, dtype: int64
```
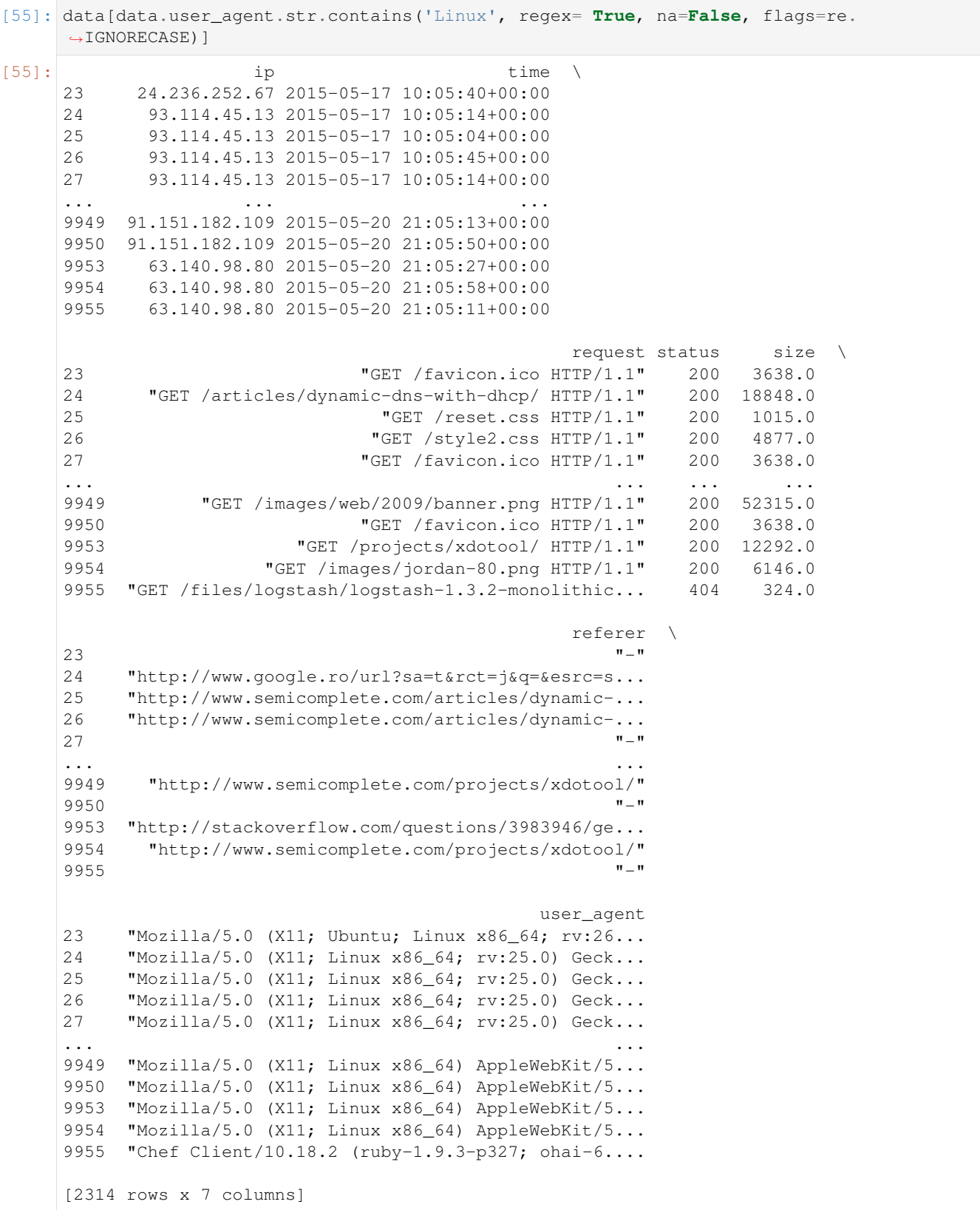

```
[47]: data[['ip', 'status', 'user_agent']].describe()
[47]: ip status \
  count 10000 10000
  unique 1754 9
  top 66.249.73.135 200
  freq 482 9125
                            user_agent
   count 9999
  unique 558
  top "Mozilla/5.0 (Windows NT 6.1; WOW64) AppleWebK...
   freq 1044
```

```
[56]: data['status'].hist()
```
[56]: <matplotlib.axes.\_subplots.AxesSubplot at 0x120f6a5f8>

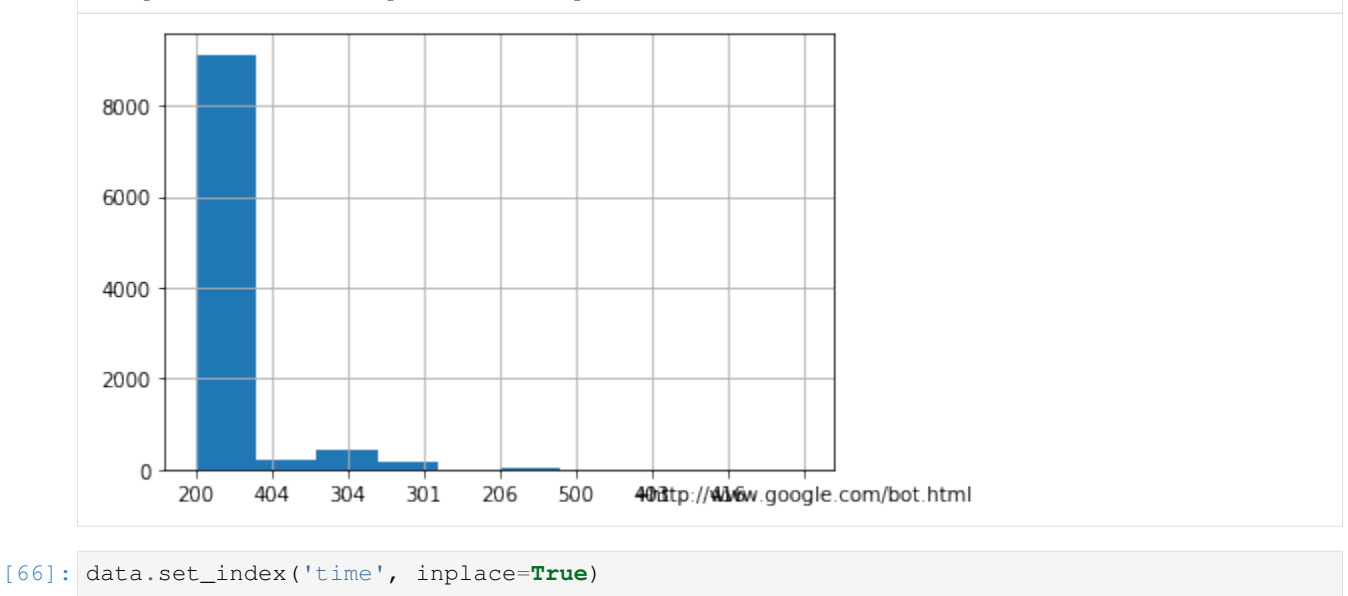

[75]: min(data.index)

```
[75]: Timestamp('2015-05-17 10:05:00+0000', tz='UTC')
```
 $[103]:$  fig, ax = plt.subplots( nrows=1, ncols=1)

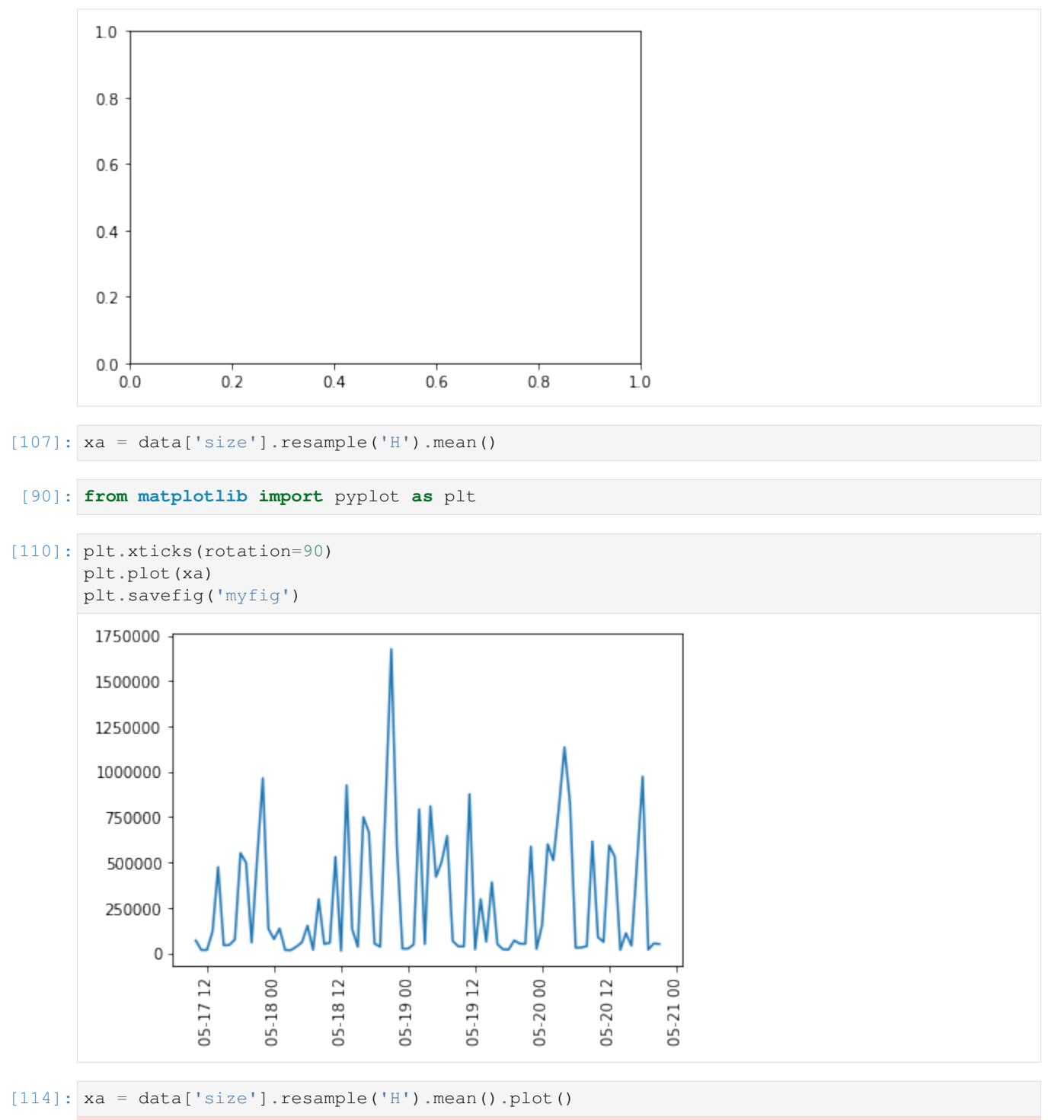

/Users/kamil/code/cisco\_python/venv/lib/python3.6/site-packages/pandas/core/arrays/ ˓<sup>→</sup>datetimes.py:1269: UserWarning: Converting to PeriodArray/Index representation will ˓<sup>→</sup>drop timezone information. UserWarning,

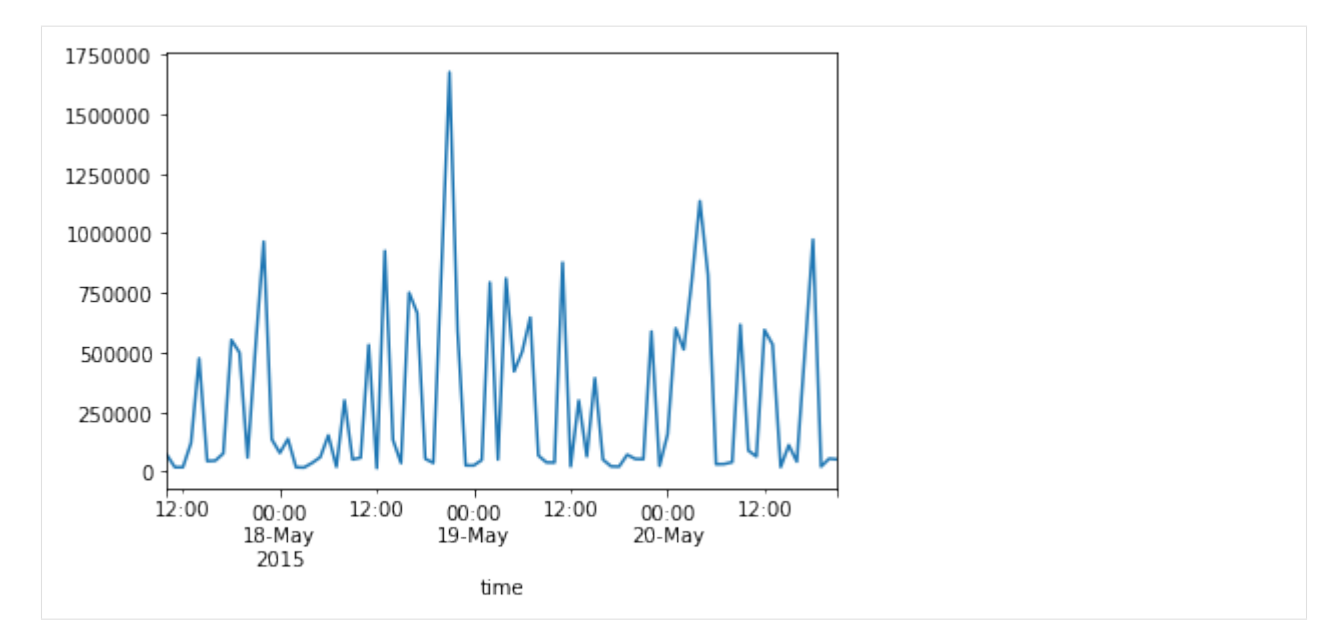

[112]: xa.plot()

```
/Users/kamil/code/cisco_python/venv/lib/python3.6/site-packages/pandas/core/arrays/
˓→datetimes.py:1269: UserWarning: Converting to PeriodArray/Index representation will
˓→drop timezone information.
 UserWarning,
```
#### [112]: < matplotlib.axes.\_subplots.AxesSubplot at 0x122415320>

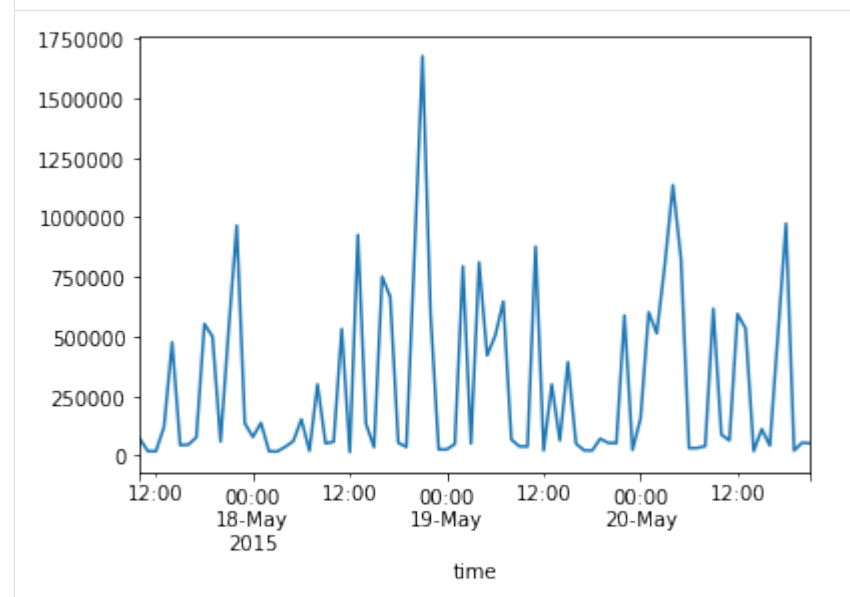

[ ]: data[data.user\_agent.str.contains('Linux', regex= **True**, na=**False**, flags=re. ˓<sup>→</sup>IGNORECASE)]

```
[128]: data.to_excel?
```
[129]: !pip install openpyxl

```
Collecting openpyxl
 Downloading https://files.pythonhosted.org/packages/f5/39/
˓→942a406621c1ff0de38d7e4782991b1bac046415bf54a66655c959ee66e8/openpyxl-2.6.3.tar.gz
\leftrightarrow (173kB)
   100% || 174kB 1.8MB/s ta 0:00:01
Collecting jdcal (from openpyxl)
 Downloading https://files.pythonhosted.org/packages/f0/da/
˓→572cbc0bc582390480bbd7c4e93d14dc46079778ed915b505dc494b37c57/jdcal-1.4.1-py2.
˓→py3-none-any.whl
Collecting et_xmlfile (from openpyxl)
  Downloading https://files.pythonhosted.org/packages/22/28/
˓→a99c42aea746e18382ad9fb36f64c1c1f04216f41797f2f0fa567da11388/et_xmlfile-1.0.1.tar.gz
Installing collected packages: jdcal, et-xmlfile, openpyxl
  Running setup.py install for et-xmlfile ... done
  Running setup.py install for openpyxl ... done
Successfully installed et-xmlfile-1.0.1 jdcal-1.4.1 openpyxl-2.6.3
You are using pip version 18.1, however version 19.2.3 is available.
You should consider upgrading via the 'pip install -upgrade pip' command.
```
[138]: data.to\_excel('report.xlsx')

#### [139]: !ls

```
cleaned_access_log myfig.png report.xlsx
foo.png pandas.ipynb
```
#### **7.1.9 Exercise - report creation**

• Report should say about different web browsers user are using,

#### **CHAPTER**

# **EIGHT**

### **DJANGO**

### **8.1 Docker**

#### **8.1.1 What for**

- local development,
- deployment

#### **8.1.2 How it works**

- cgroups,
- native on Linux,
- non native on Mac(Hyperkit), Windows

### **8.1.3 Definition**

```
FROM python:3.6
MANTAINER kamil pazik
ENV API_HOME /opt/api
RUN apt-get update
RUN apt-get install -y vim
RUN pip install --upgrade pip
WORKDIR $API_HOME
```
### **8.1.4 Exercise - part 1**

- create Dockerfile and install there a django automatically,
- build the docker image, and tag it as django\_alpha\_image,
- print images how many of them you got in your system,
- run the container,

• log into the container and try to ping some server

### **8.2 docker-compose**

#### **8.2.1 Why**

- To manage multiple parts of system
	- Databases,
	- Web servers,
	- Other servers

#### **8.2.2 Definition**

```
version: '3'
services:
  web:
   build: .
   ports:
    - "5000:5000"
    volumes:
    - .:/opt/api
```
#### **8.2.3 Exercise 1**

- create docker-compose.yml in version 3.5,
- define web service you should have port 8000 published,
- name container whatever name you like,
- launch docker-compose up,
- Define entrypoint.sh,
- make docker-compose up

# **8.3 Web api - Django**

#### **8.3.1 Creation of virtual env**

```
python -m venv venv
source venv/bin/activate
```
### **8.3.2 Instalation**

```
pip install django
pip install djangorestframework # remember to add 'rest_framework', to settings.py -˓→INSTALLED_APPS
pip install django-extensions # remember to add 'django_extensions', to settings.py -˓→INSTALLED_APPS
pip install markdown # Markdown support for the browsable API.
pip install django-filter # Filtering support - remember to add to settings.py
˓→'django_filters' - INSTALLED_APPS
```
#### **8.3.3 Creation of dependencies**

```
pip freeze > requirements.txt
```
#### **8.3.4 Creation of new project**

```
django-admin startproject servermonitoring
cd servermonitoring
python manage.py migrate
python manage.py runserver
```
#### **8.3.5 Create of new app**

django-admin startapp api

#### **8.3.6 Check in browser**

- Chrome/Postman address http://127.0.0.1:8000/
- Curl http://127.0.0.1:8000/

#### **8.3.7 Adjust settings**

Tip: look on manage.py ex. using command: cat manage.py there you got way how django is launched

change setup in settings.py

vim servermonitoring/settings.py

Hint: you can do that using vim vim servermonitoring/settings.py

Or directly in pyCharm

```
# servermonitoring/settings.py
INSTALLED_APPS = [
'django.contrib.admin',
'django.contrib.auth',
'django.contrib.contenttypes',
'django.contrib.sessions',
'django.contrib.messages',
 'django.contrib.staticfiles',
 'django_filters',
 'django_extensions',
 'rest_framework',
 'api'
]
```
#### **8.3.8 Tests creation**

```
# api/tests.py
from django.test import TestCase
from rest_framework import status
from api.models import Server
class ServerModelTestCase(TestCase):
    """Server model tests"""
   def setUp(self):
        """Definition of startup values"""
       self. server = Server(address='127.0.0.1')def test_model_repr(self):
        self.assertEqual("<Server address: 127.0.0.1>", repr(self.server))
    def test_model_str(self):
        self.assertEqual("Server o adresie: 127.0.0.1", str(self.server))
```
### **8.3.9 Test execution**

python manage.py test

### **8.3.10 Model creation**

```
from django.db import models
class Server(models.Model):
   created = models.DateTimeField(auto_now_add=True)
   location = models.CharField(max_length=100, null=True, blank=True, default='')
    available = models.BooleanField(default=False)
    address = models.GenericIPAddressField()
```

```
admin_contact = models.EmailField(max_length=70, null=True, blank=True)
admin_phone = models.CharField(max_length=70, null=True, blank=True, default='')
def __repr__(self):
   return "<{} address: {}>".format(self.__class__.__name__, self.address)
def __str__(self):
    return "{} o adresie: {}".format(self.__class__.__name__, self.address)
```
#### **8.3.11 Creation and execution of migations**

```
python manage.py makemigrations
python manage.py migrate
```
#### **8.3.12 Checking of sql migrations code**

```
python manage.py sqlmigrate api 0001
```
#### **8.3.13 Execution of test after migrations**

python manage.py test

#### **8.3.14 Addint view test**

```
# api/tests.py
# ............
from django.test import TestCase
from rest_framework import status
from api.models import Server
from django.urls import reverse
class ViewServerTestCase(TestCase):
    """Test for server view"""
    def test_create_server(self):
        """We check if we can create server (post)"""
        url = reverse('servers')
        data = {\lceil "location": "office", "address": "127.0.0.1" }response = self.client.post(url, data, format="json")
        self.assertEqual(response.status_code, status.HTTP_201_CREATED)
        self.assertEqual(len(response.data), 1)
    def test_view_server_list(self):
        """We check if we get proper amount of servers"""
```

```
url = reverse('servers')
response = self.client.get(url, format="json")
self.assertEqual(response.status_code, status.HTTP_200_OK)
```
#### **8.3.15 Serializer**

```
# api/serializers.py
from rest_framework import serializers
from .models import Server
class ServerSerializer(serializers.ModelSerializer):
   class Meta:
        model = Server
        fields = '\_all \_ ' # albo fields = ('location', 'address',)
```
### **8.3.16 Adding view**

```
# api/views.py
from rest_framework.views import APIView
from rest_framework.response import Response
from rest_framework import status
from .serializers import ServerSerializer
from .models import Server
class ServerList(APIView):
    """Lista serwerow"""
   serializer_class = ServerSerializer
    def get_queryset(self):
       queryset = Server.objects.all()
        location = self.request.query_params.get('location', None)
        if location is not None:
           queryset = queryset.filter(location__icontains=location)
       return queryset
   def get(self, request, format=None):
       servers = self.get_queryset()
        serializer = ServerSerializer(servers, many=True)
        return Response(serializer.data)
   def post(self, request, format=None):
        serializer = ServerSerializer(data=request.data)
```
(continued from previous page)

```
if serializer.is_valid():
    serializer.save()
   return Response(serializer.data, status=status.HTTP_201_CREATED)
return Response(serializer.errors, status=status.HTTP_400_BAD_REQUEST)
```
### **8.3.17 Add urls**

```
from django.contrib import admin
from django.urls import path
from api import views
urlpatterns = [
   path('admin/', admin.site.urls),
   path('servers/', views.ServerList.as_view(), name='servers')
]
```
### **8.3.18 Methods**

- Get
- Post
- Put
- Delete

#### **8.3.19 HTTP codes**

- 200 success. Request correct. Response correct.
- 400 fail request. Bad request / problems with authentication.
- 403 access denied,
- 404 no such page,
- 500 internal error. Usually because of developer made mistake.

#### **8.3.20 Requests**

- **8.3.21 Responses**
- **8.3.22 Settings**
- **8.3.23 View**

#### **8.3.24 Migations**

Hint: To see migrations we can execute python manage.py showmigrations

### **8.3.25 Orm**

## **8.3.26 Django extensions**

```
python manage.py show_urls
python manage.py shell_plus # better console/dev server- ipython
python manage.py runserver_plus # server
```
### **8.3.27 Practice**

#### **Zero**

- Napraw test,
- Dodaj do testu sprawdzanie daty stworzenia wpisu

#### **First**

- Create 4 hosts each in different way
	- Using web page,
	- Using request from [postman,](https://www.getpostman.com/*Using{}`{}`pythonmanage.pyshell{}`{}`lub{}`{}`shell_plus{}`{}`,*Usinginserttodatabase)
- Create model, which:
	- Would be storing date

#### **Second**

- Stwórz endpoint (POST), który:
	- B˛edzie

#### **Third**

### **CHAPTER**

## **NINE**

## **CONTACT**

## **9.1 Contact**

- Mail: [kpazik@variantcore.com](mailto:kpazik@variantcore.com)
- LinkedIn: <https://www.linkedin.com/in/kamil-pazik>

## **CHAPTER**

## **TEN**

# **INDICES AND TABLES**

- genindex
- modindex
- search